# **Сетевой адаптер PROFINET**

# **M9287**

# **Руководство пользователя**

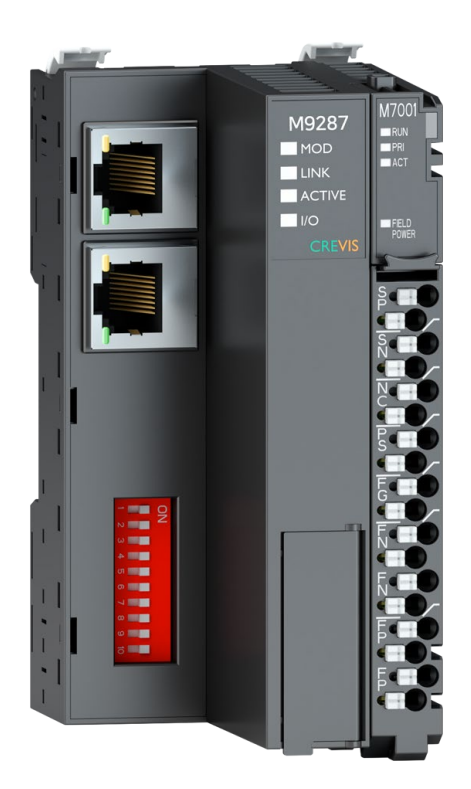

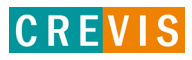

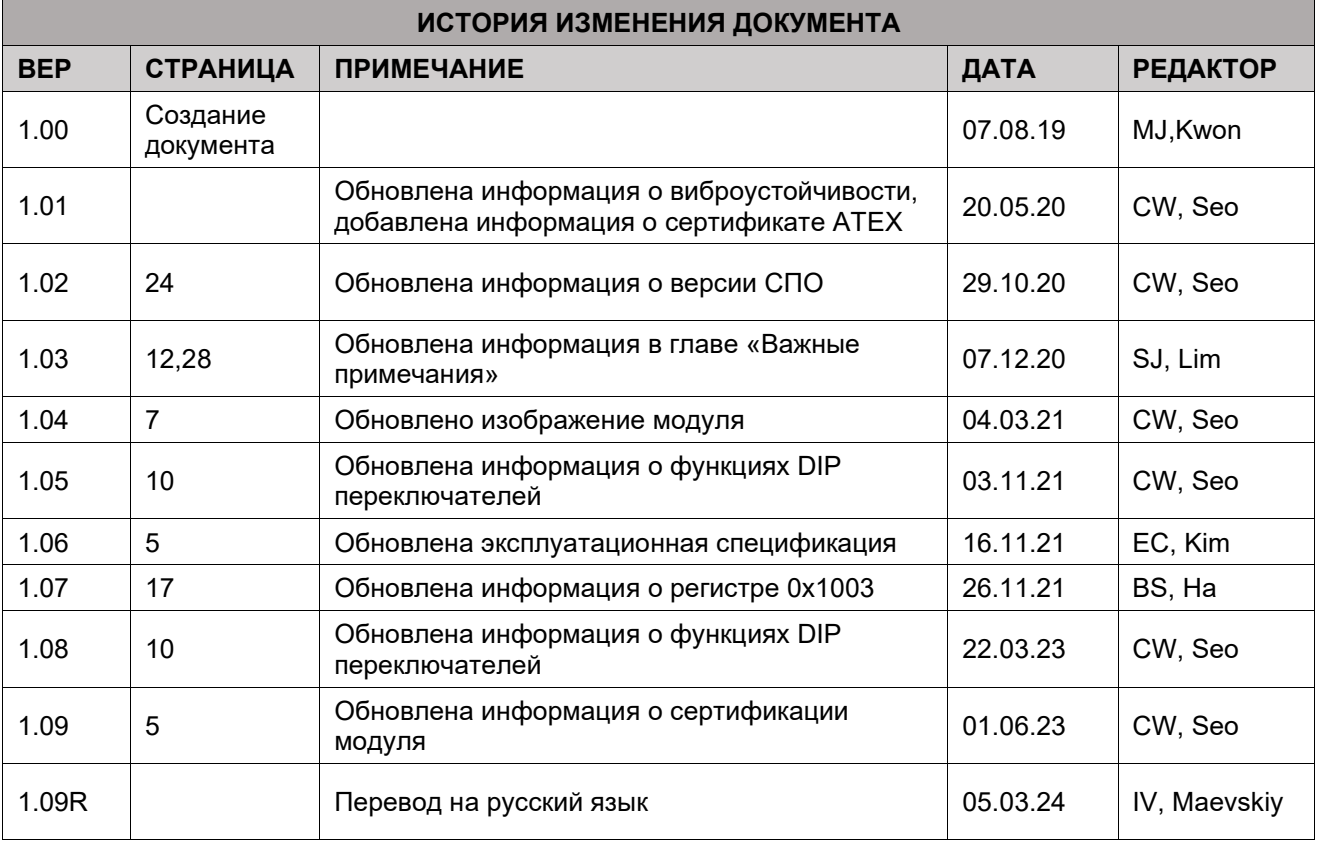

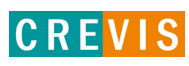

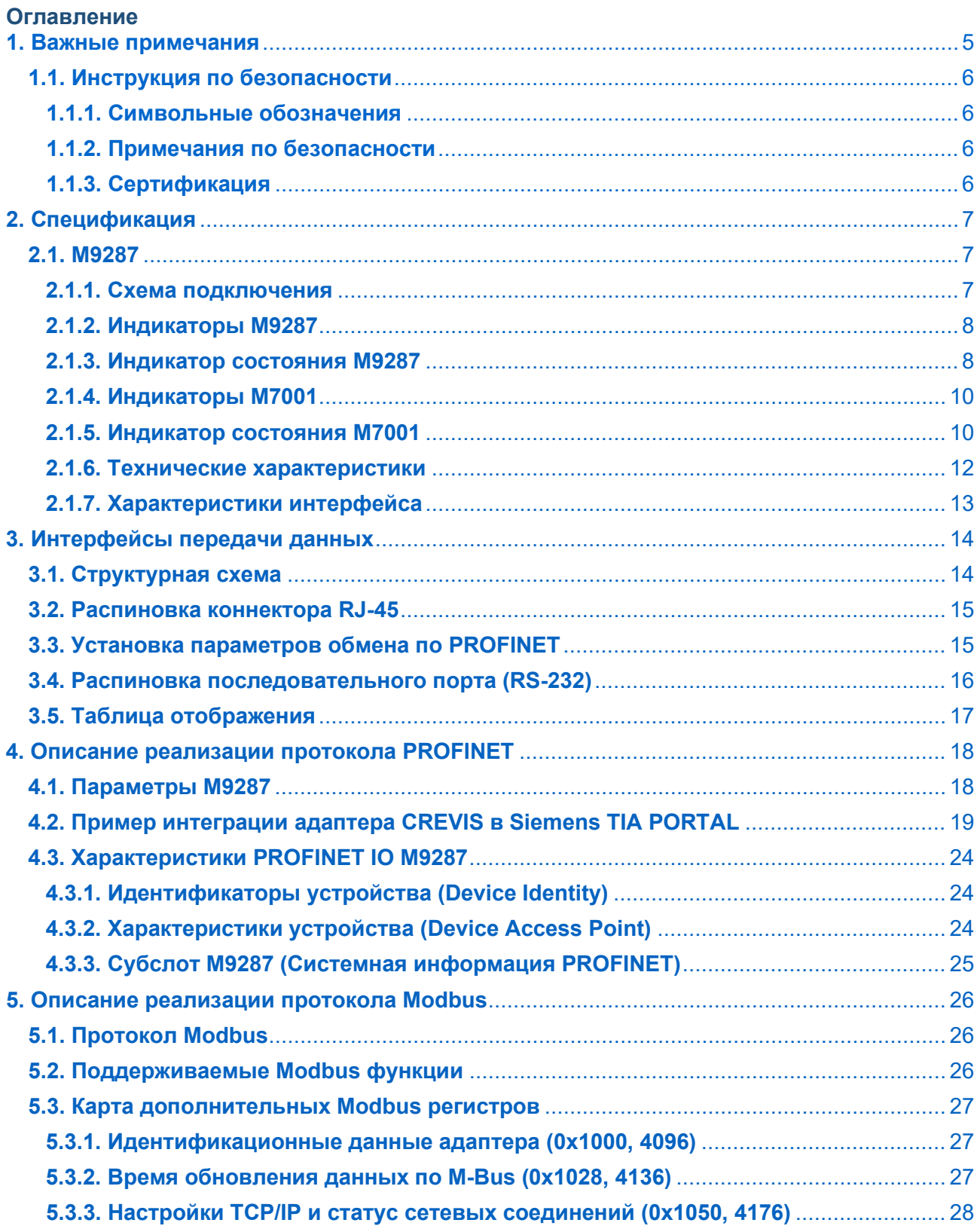

 $\mathbf{3}$ 

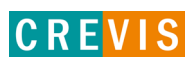

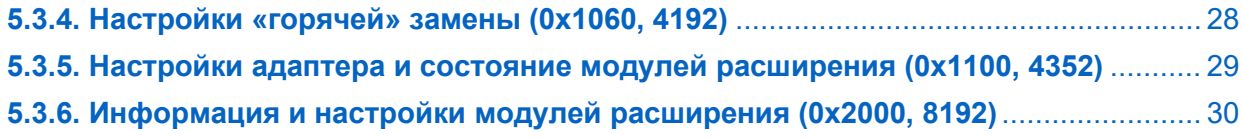

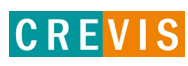

# <span id="page-4-0"></span>**1. Важные примечания**

Полупроводниковое оборудование имеет эксплуатационные характеристики, отличные от электромеханического.

Указания по безопасности в случаях применения, установки и технического обслуживания полупроводниковых устройств управления описывают некоторые важные различия между полупроводниковым оборудованием и проводными электромеханическими устройствами.

Из-за этих различий, а также из-за большого разнообразия применений полупроводникового оборудования, все лица, ответственные за применение этого оборудования, должны убедиться, что каждое предполагаемое применение данного оборудования является приемлемым.

Ни при каких обстоятельствах CREVIS не несет ответственности за прямой или косвенный ущерб, возникший в результате использования или применения этого оборудования.

Примеры и диаграммы в этом руководстве приведены исключительно в иллюстративных целях. Из-за множества факторов и требований, связанных с каким-либо конкретным применением, CREVIS не может нести ответственность за фактическое использование, основанное на примерах и схемах.

#### **Предупреждение!**

#### **Несоблюдение инструкций может привести к травмам, повреждению оборудования или взрыву.**

- Не подключайте модули и провода при включенном питании системы. В противном случае это может вызвать электрическую дугу, которая может привести к неожиданным и потенциально опасным воздействиям полевых устройств. При электрической дуге возникает опасность взрыва в опасных зонах. Убедитесь, что область подключения безопасна, или отключите питание системы надлежащим образом перед подключением модулей.
- Не прикасайтесь к клеммным колодкам или модулям ввода-вывода во время работы системы. В противном случае это может привести к поражению электрическим током или неисправности устройства.
- Держитесь подальше от странных металлических предметов, не связанных с устройством, электромонтажные работы должны контролироваться инженером-электриком. В противном случае это может привести к возгоранию, поражению электрическим током или неисправности устройства.

#### **Осторожно!**

**Несоблюдение инструкций может привести к травмам, повреждению оборудования или взрыву. Пожалуйста, следуйте инструкциям ниже.**

Перед подключением проверьте номинальное напряжение и клеммную колодку. Избегайте мест с температурой более 50 °C. Избегайте попадания прямых солнечных лучей.

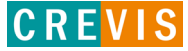

Избегайте мест с влажностью более 85%.

- Не размещайте модули рядом с легковоспламеняющимися материалами. В противном случае это может вызвать пожар.
- Не допускайте прямого приближения к ним какой-либо вибрации.
- Внимательно ознакомьтесь со спецификациями модулей, убедитесь, что входные и выходные подключения выполнены в соответствии с этими спецификациями. Для подключения используйте стандартные кабели.

Используйте модули в среде со степенью загрязнения 2.

# <span id="page-5-0"></span>**1.1. Инструкция по безопасности**

#### **1.1.1. Символьные обозначения**

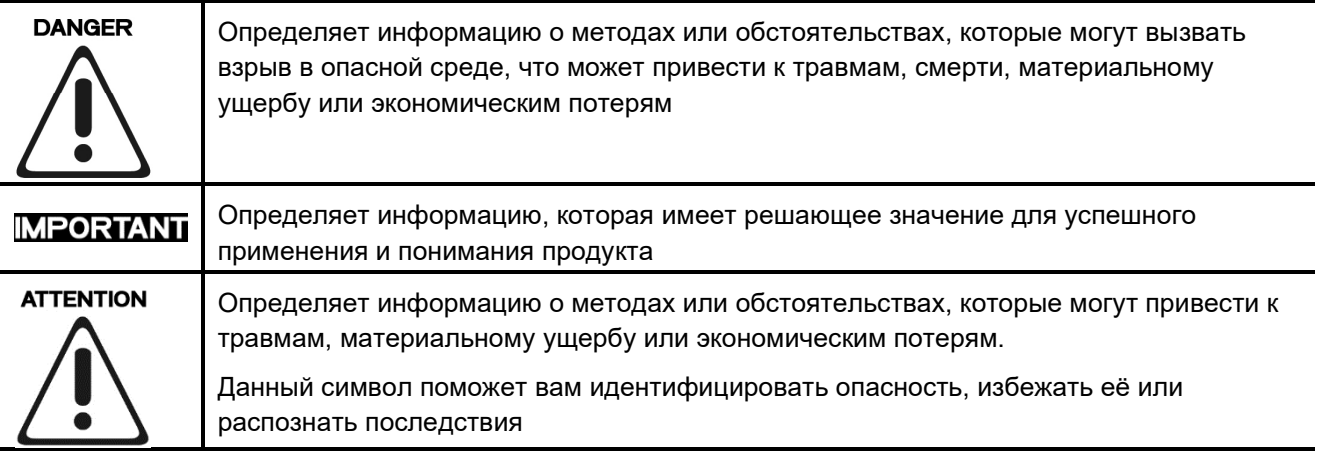

#### **1.1.2. Примечания по безопасности**

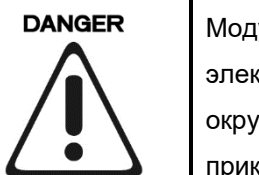

Модули оснащены электронными компонентами, которые могут быть разрушены электростатическим разрядом. При обращении с модулями убедитесь, что окружающая среда (люди, рабочее место и упаковка) хорошо заземлены. Не прикасайтесь к проводящим компонентам, выводам шины G-Bus.

#### **1.1.3. Сертификация**

c-UL-us UL Listed Industrial Control Equipment – сертификация для США и Канады (UL File E235505) CE Certificate - EN 61000-6-2; Устойчивость к электромагнитным помехам EN 61000-6-4; Электромагнитная эмиссия

Reach, RoHS (EU, CHINA)

# <span id="page-6-0"></span>**2. Спецификация**

# **2.1. M9287**

#### **2.1.1. Схема подключения**

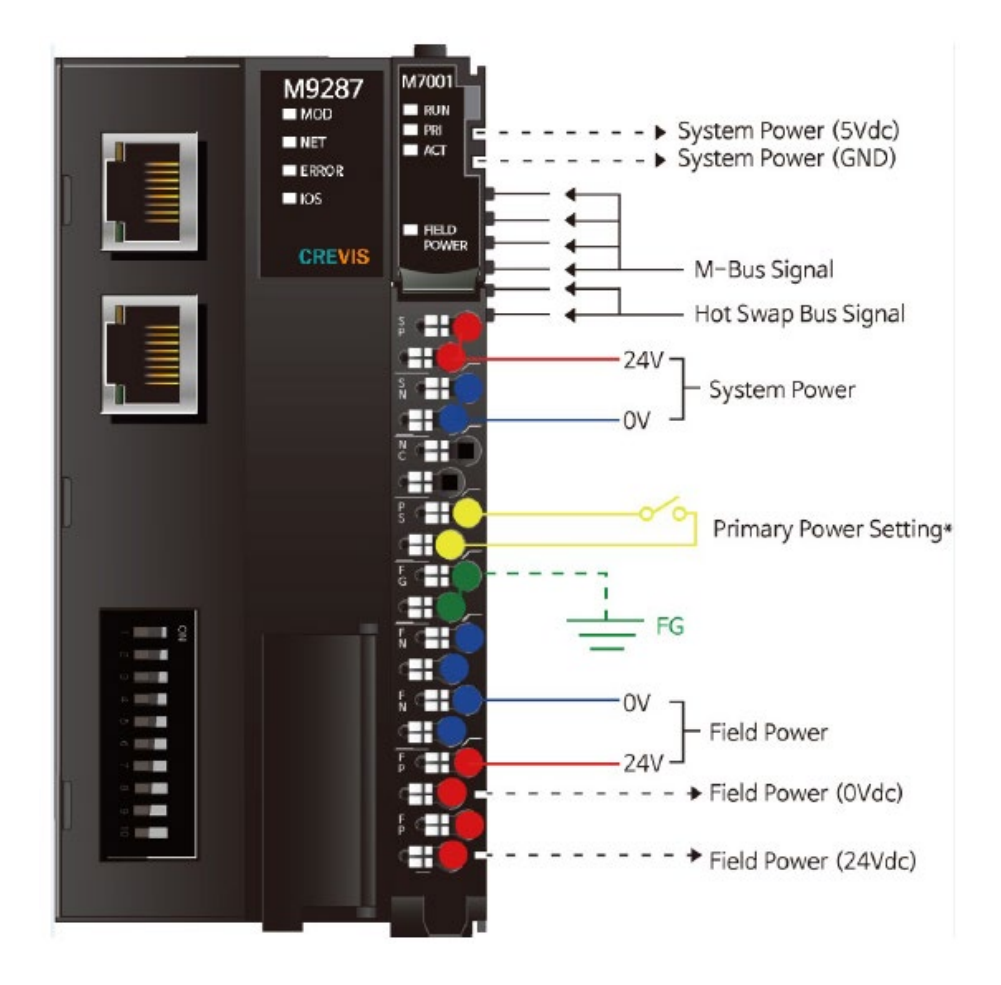

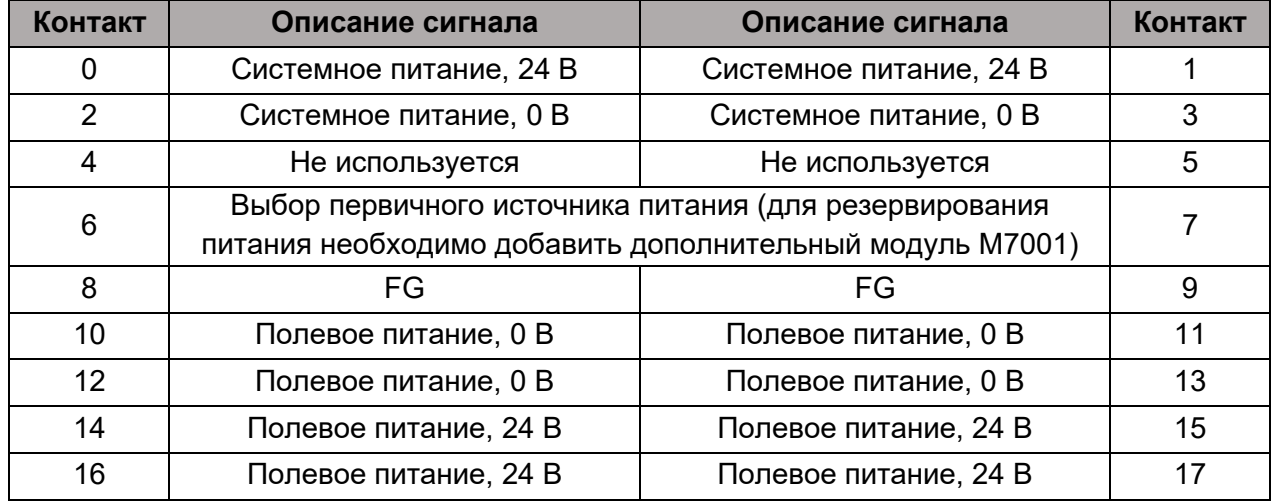

Copyright(C) CREVIS Co.,Ltd Support +82-31-899-4599 URL: www.crevis.co.kr / www.crevis.ru

# **CREVIS**

## <span id="page-7-0"></span>**2.1.2. Индикаторы M9287**

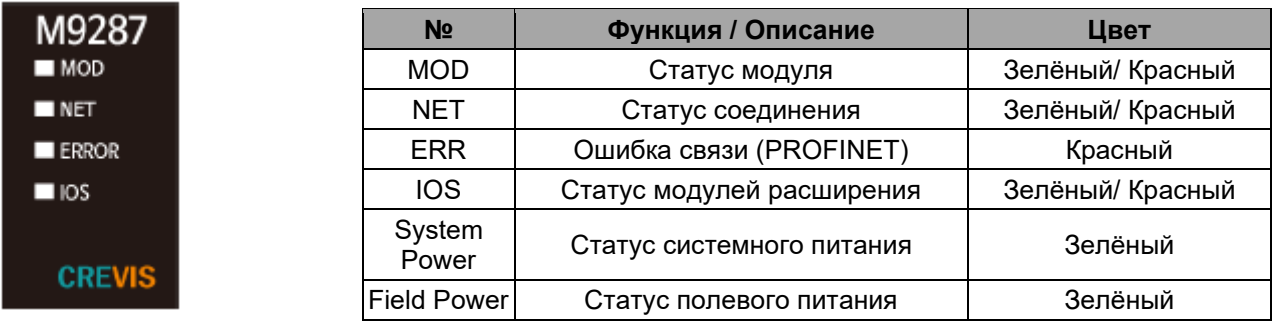

#### **2.1.3. Индикатор состояния M9287**

#### **Индикатор «MOD»**

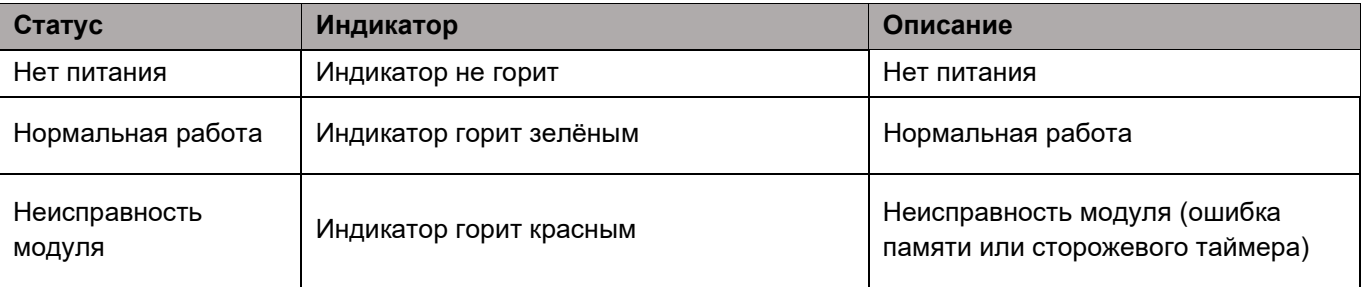

#### **Индикатор «NET»**

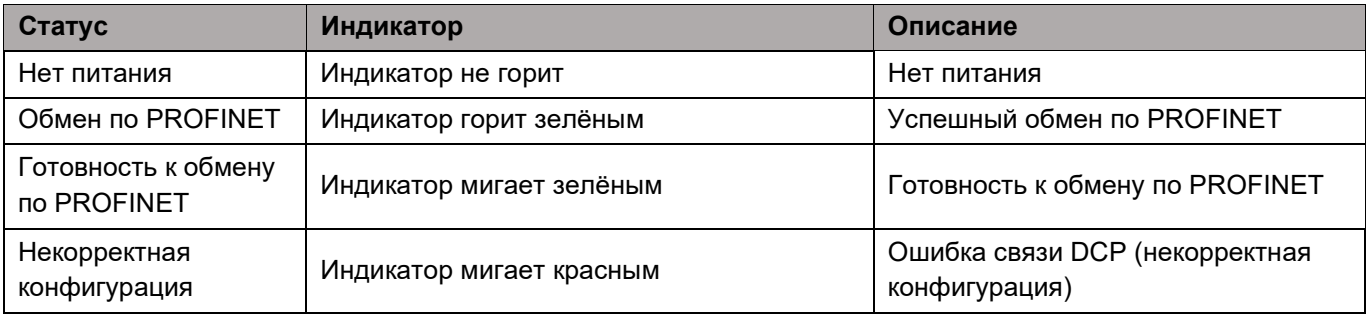

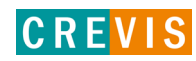

# **Индикатор «ERR»**

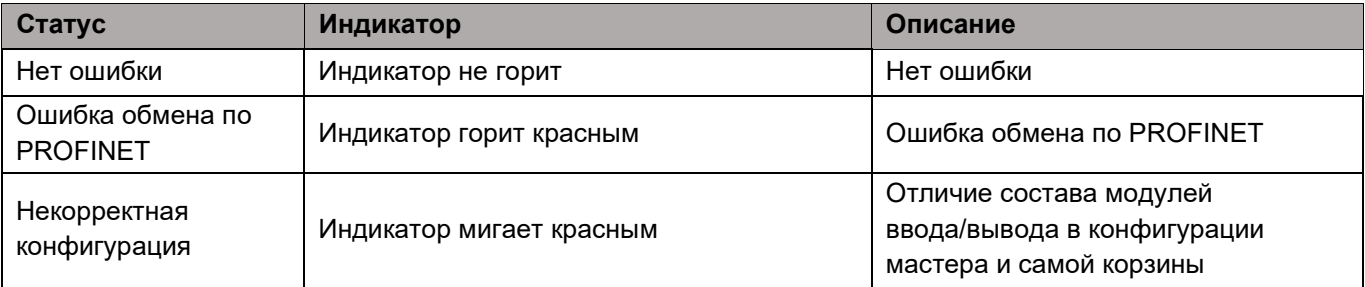

# **Индикатор «IOS»**

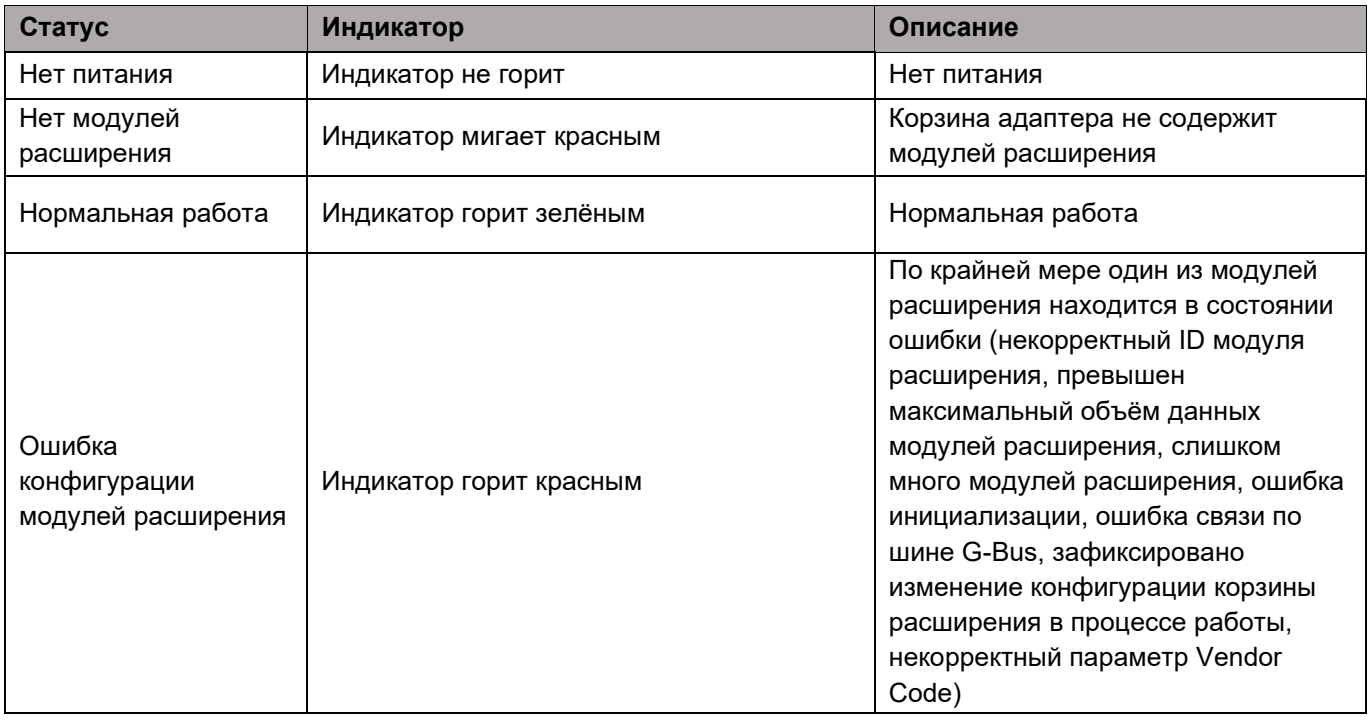

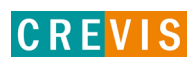

### <span id="page-9-0"></span>**2.1.4. Индикаторы M7001**

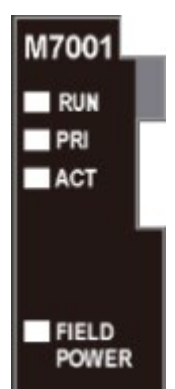

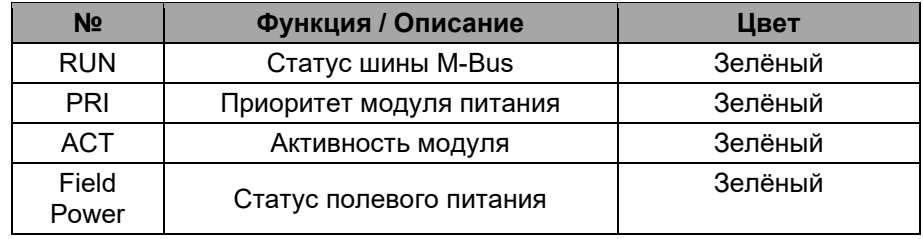

#### **2.1.5. Индикатор состояния M7001**

#### **Индикатор «RUN»**

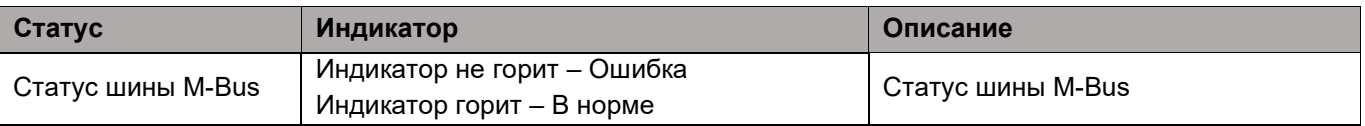

#### **Индикатор «PRI»**

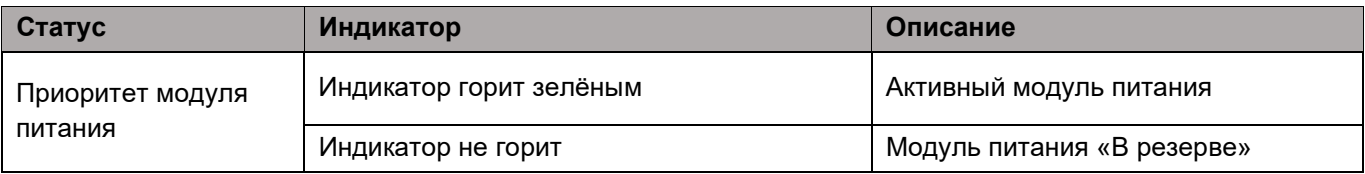

#### **Индикатор «ACT»**

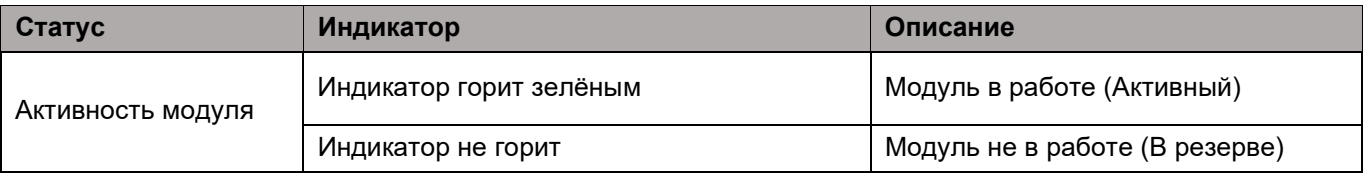

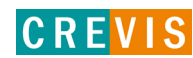

# **Индикатор «Field Power»**

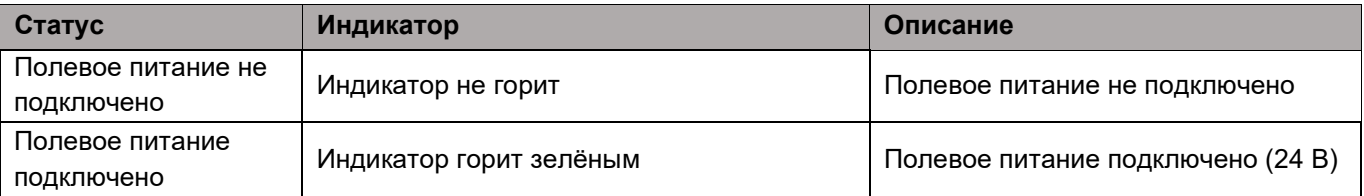

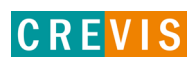

# <span id="page-11-0"></span>**2.1.6. Технические характеристики**

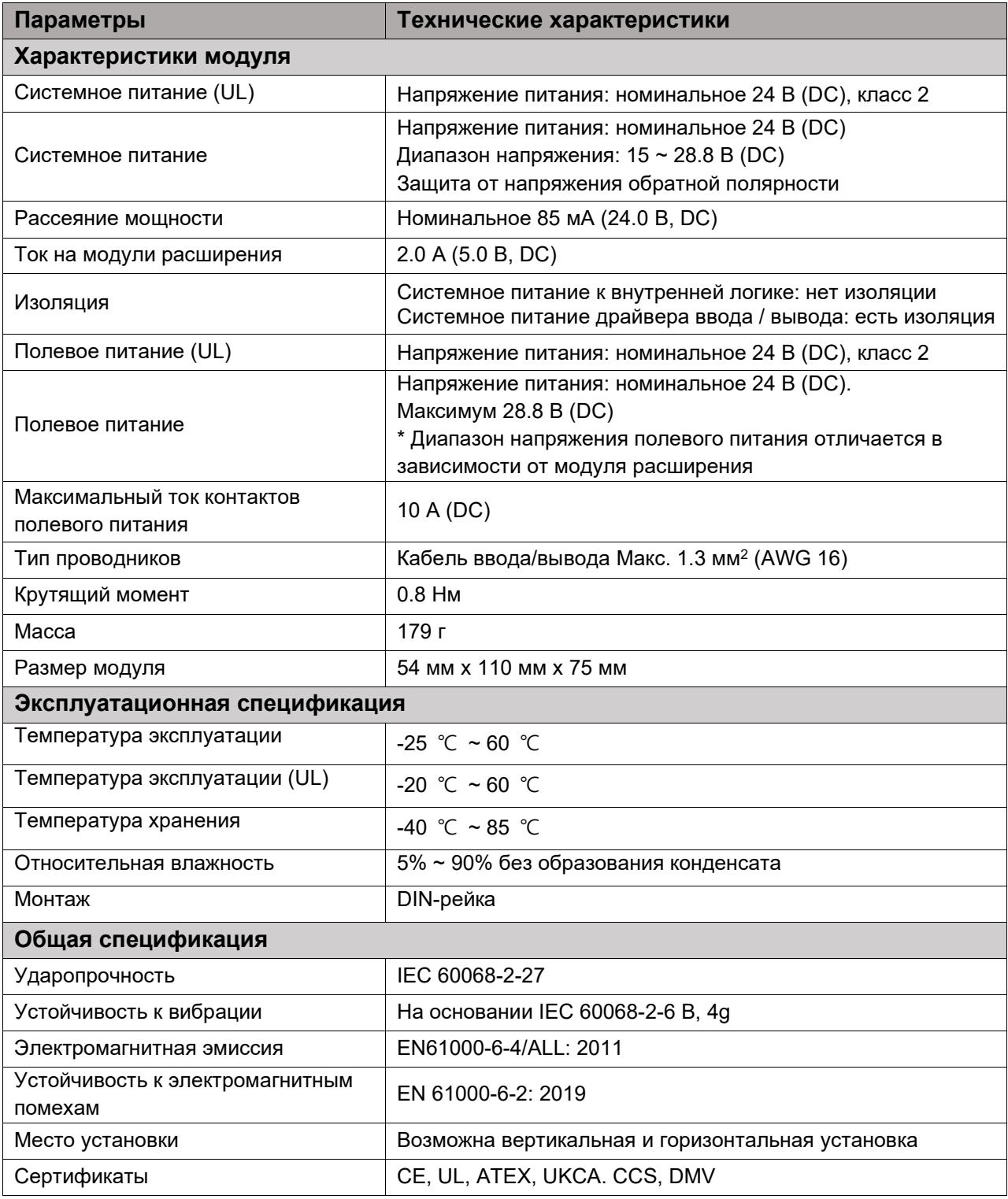

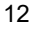

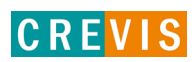

# <span id="page-12-0"></span>**2.1.7. Характеристики интерфейса**

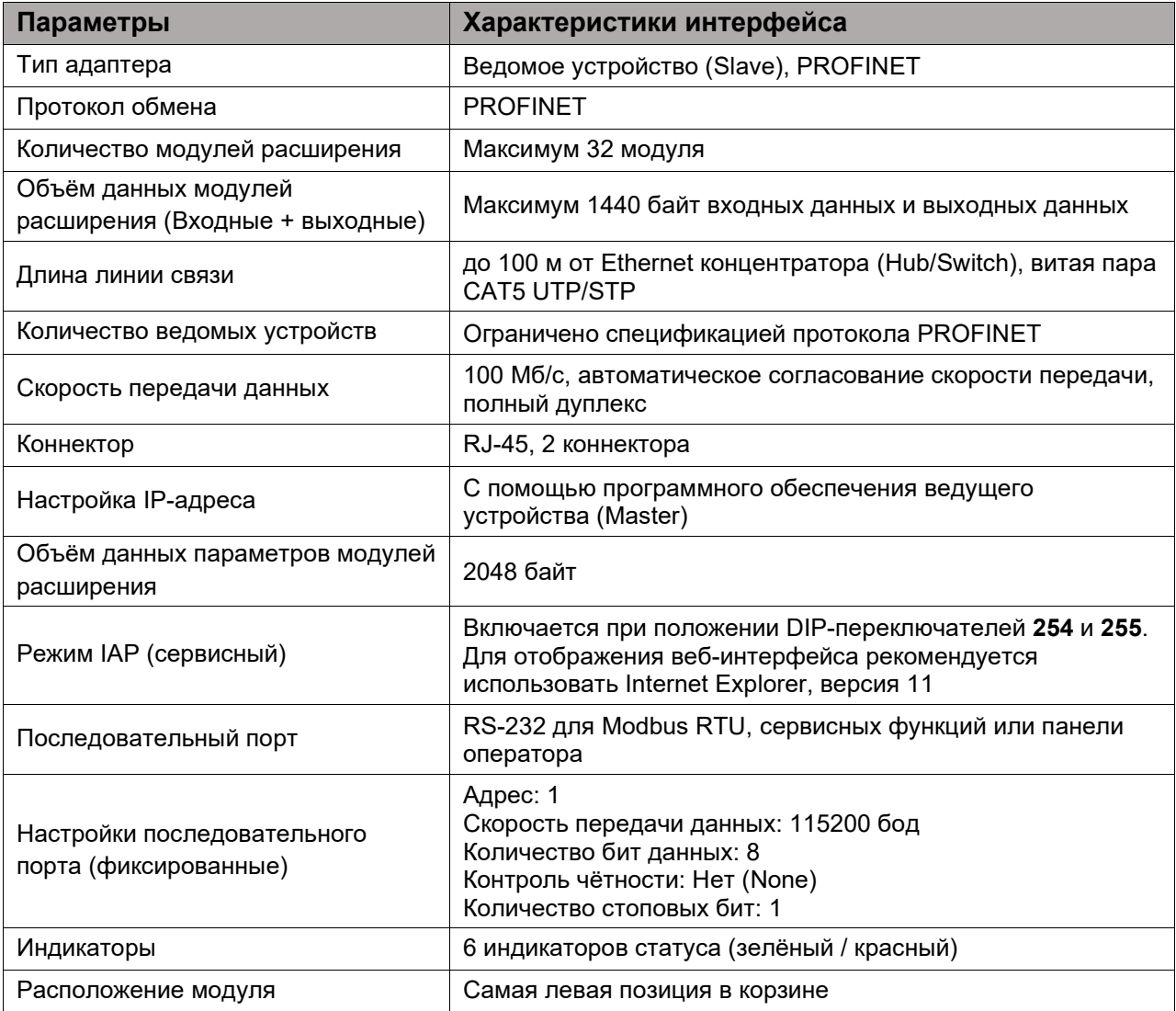

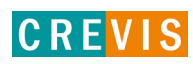

# <span id="page-13-0"></span>**3. Интерфейсы передачи данных**

# **3.1. Структурная схема**

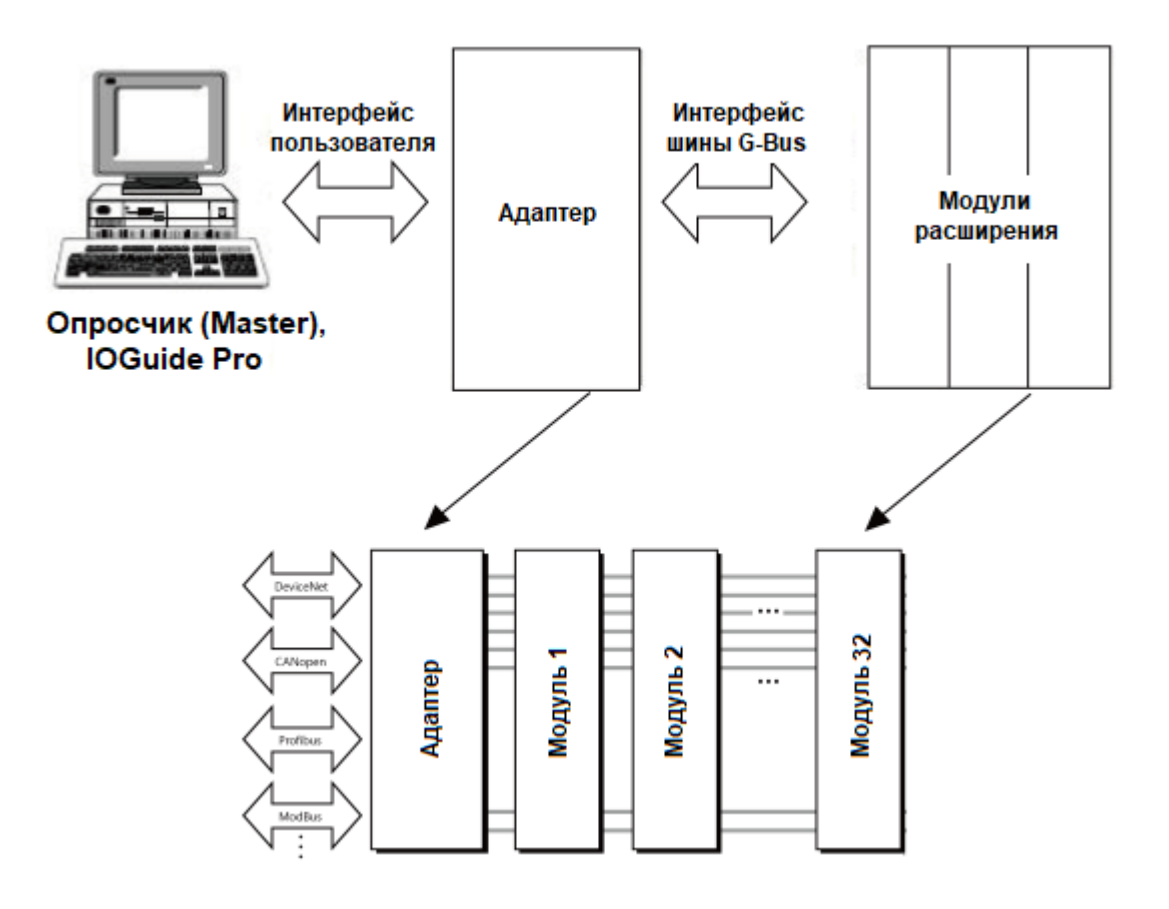

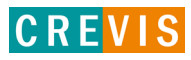

# <span id="page-14-0"></span>**3.2. Распиновка коннектора RJ-45**

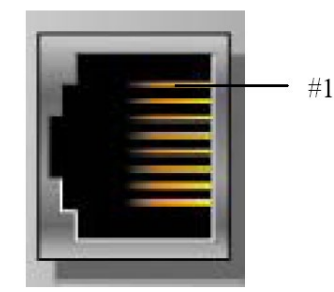

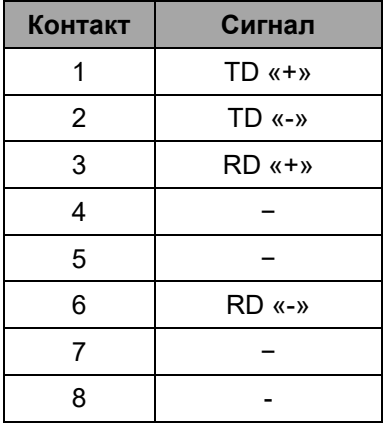

# **3.3. Установка параметров обмена по PROFINET**

Параметры обмена по PROFINET устанавливаются с помощью DIP переключателей на корпусе модуля. Состояние ON (вверх) означает «включено», OFF (вниз) – «выключено».

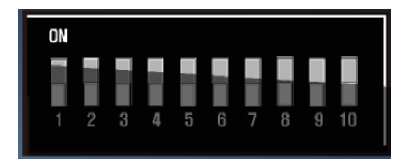

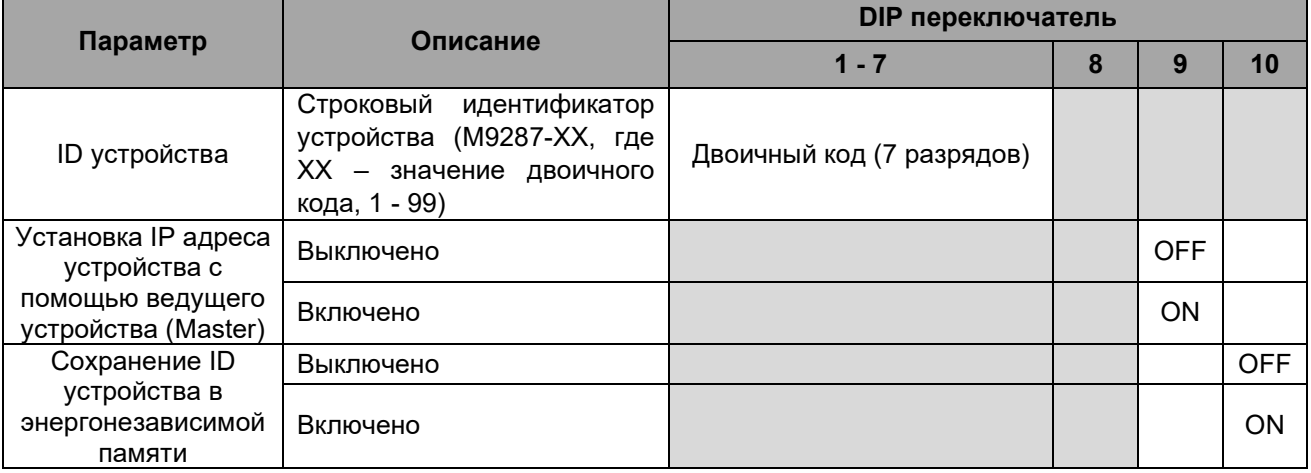

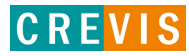

# <span id="page-15-0"></span>**3.4. Распиновка последовательного порта (RS-232)**

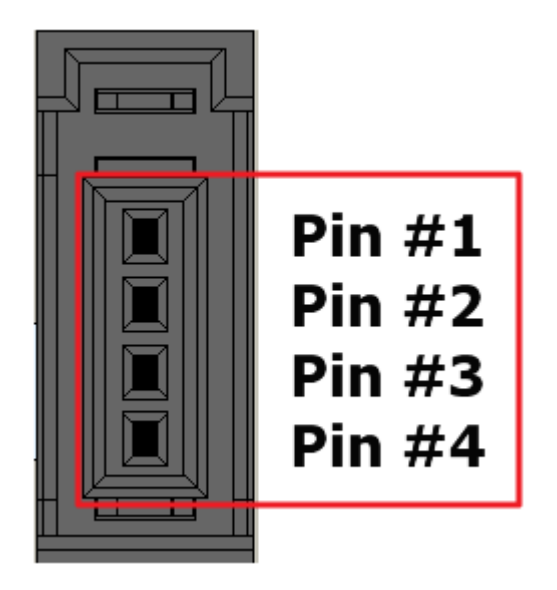

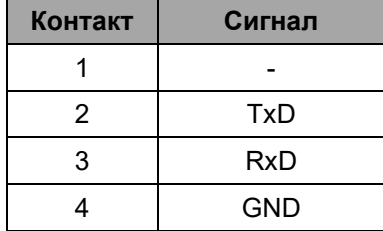

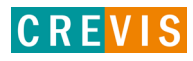

## <span id="page-16-0"></span>**3.5. Таблица отображения**

Модули расширения содержат внутреннюю область памяти (таблицу отображения), в которую записывают входные данные (например, с аналоговых входов) и из которой считывают информацию для записи (например, для записи состояния дискретных выходов). Данные таблиц отображения со всех модулей расширения в корзине через внутренние протоколы шины M-Bus передаются в общую таблицу, формируемую в памяти адаптера

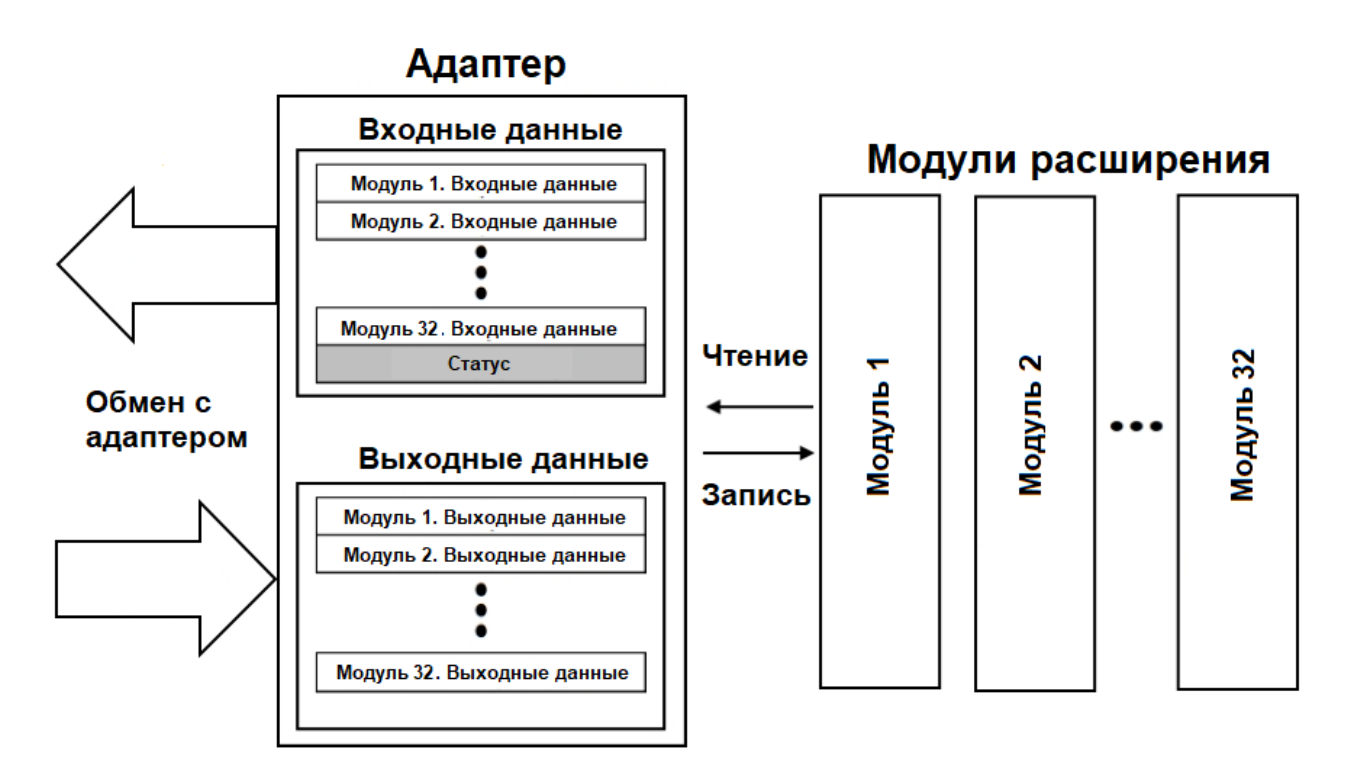

Общая таблица отображения в адаптере автоматически присваивается входным адресам (I address) и выходным адресам (Q address) по порядку следования модулей в корзине адаптера. После конфигурирования корзины адаптера в меню «Device View» эти адреса можно установить вручную.

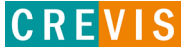

# <span id="page-17-0"></span>**4. Описание реализации протокола PROFINET**

# **4.1. Параметры M9287**

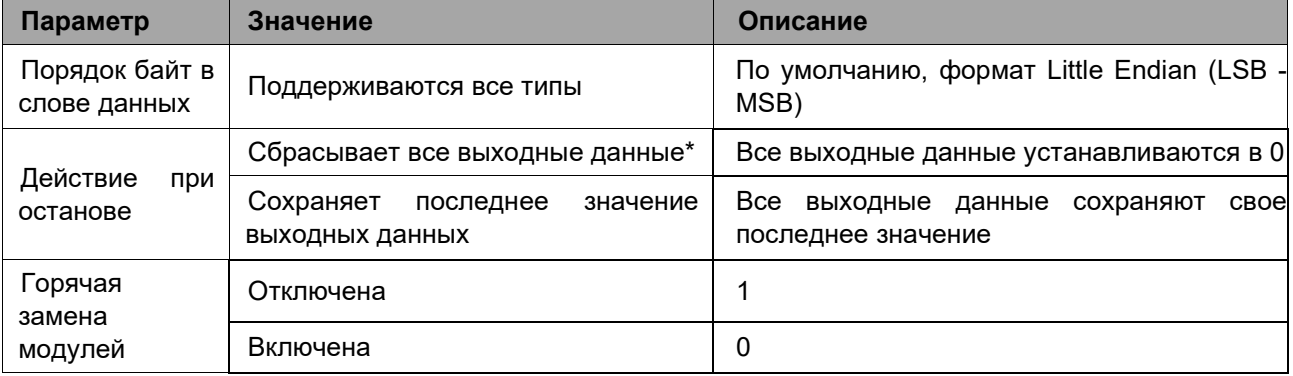

\* - Значение по умолчанию.

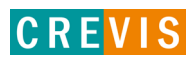

### <span id="page-18-0"></span>**4.2. Пример интеграции адаптера CREVIS в Siemens TIA PORTAL**

В примере ниже демонстрируется интеграция сетевого адаптера *CREVIS GN-9287* с контроллером SIMATIC *S7-1200* (CPU 1211C DC/DC/DC) в русифицированной среде разработки SIEMENS TIA PORTAL *v14 SP1*. Интеграция с модулем M9287 выполняется аналогичным образом.

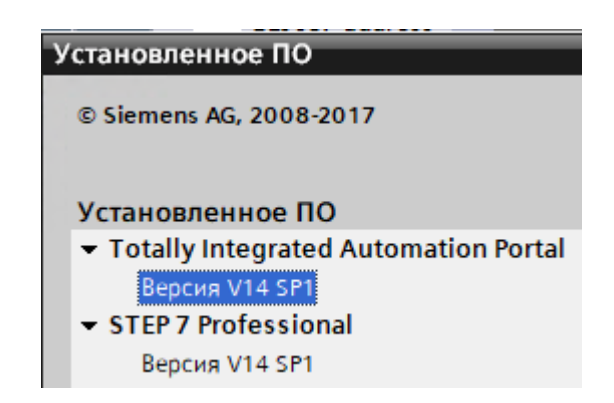

Для интеграции адаптера CREVIS, а также всех поддерживаемых модулей расширения в среду разработки TIA Portal используется файл-описатель (*GSDML* файл). Данный файл-описатель можно найти и скачать на сайте [www.crevis.ru](http://www.crevis.ru/) на странице соответствующего модуля в разделе «Документация и ПО». После этого описание устройств может быть установлено в TIA Portal в меню «Дополнительно» - «Управление файлами описания устройств (GSD)».

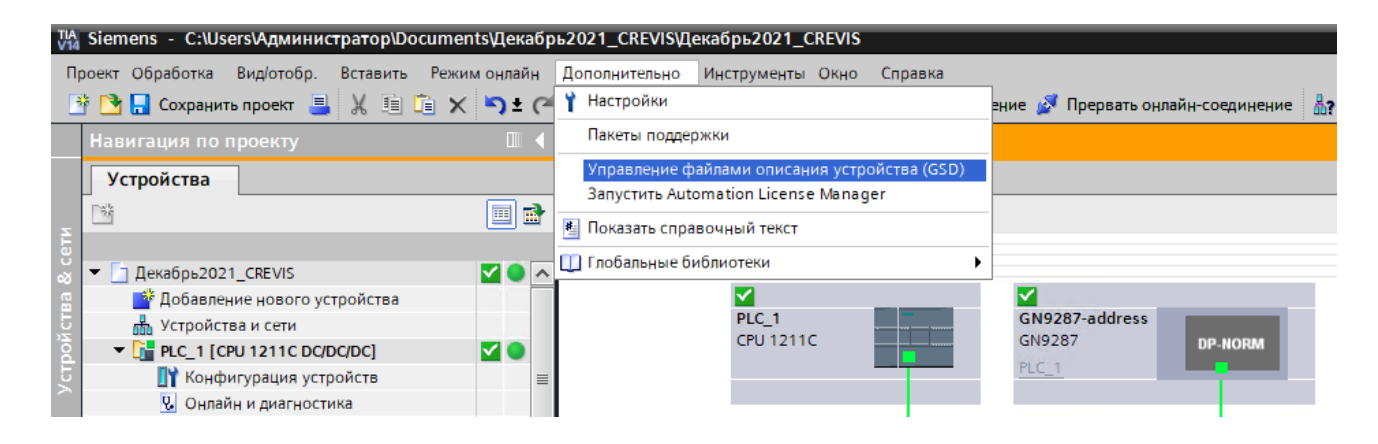

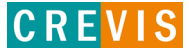

В данном меню предлагается выбрать директорию со скачанным файлом-описателем, выбрать какой конкретно файл необходимо установить и нажать кнопку «Установить». После этого в этом же меню можно посмотреть состояние установленного файла в соответствующем столбце.

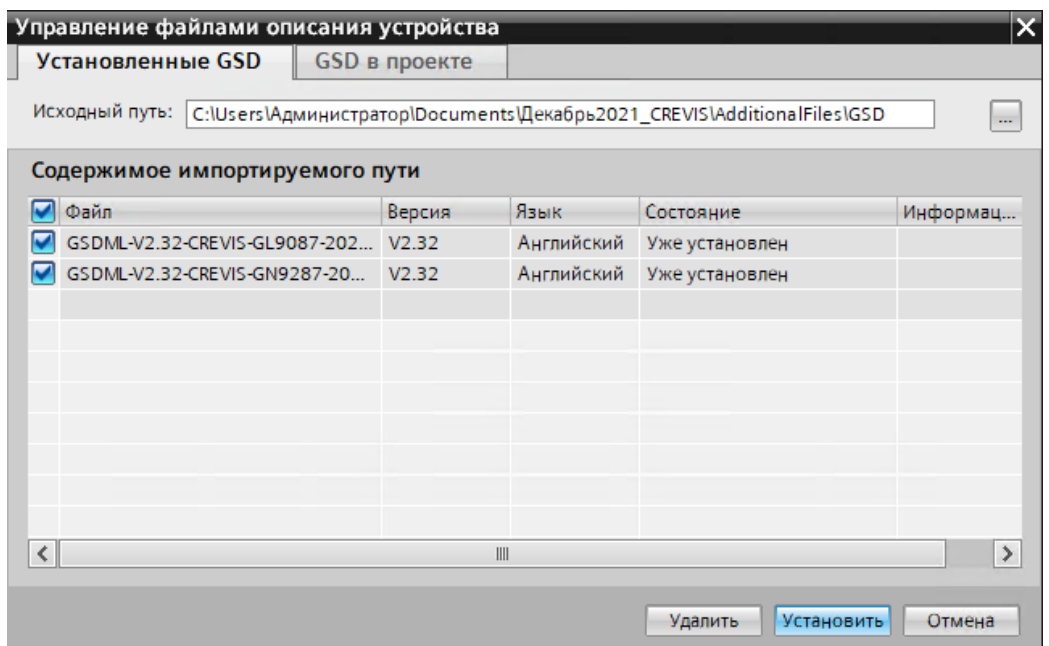

Для добавления адаптера к существующей PROFINET сети необходимо перейти в меню «Просмотр сетевых соединений», в правой части экрана в каталоге найти нужный модуль CREVIS и методом Drag-And-Drop перетащить адаптер в основное окно.

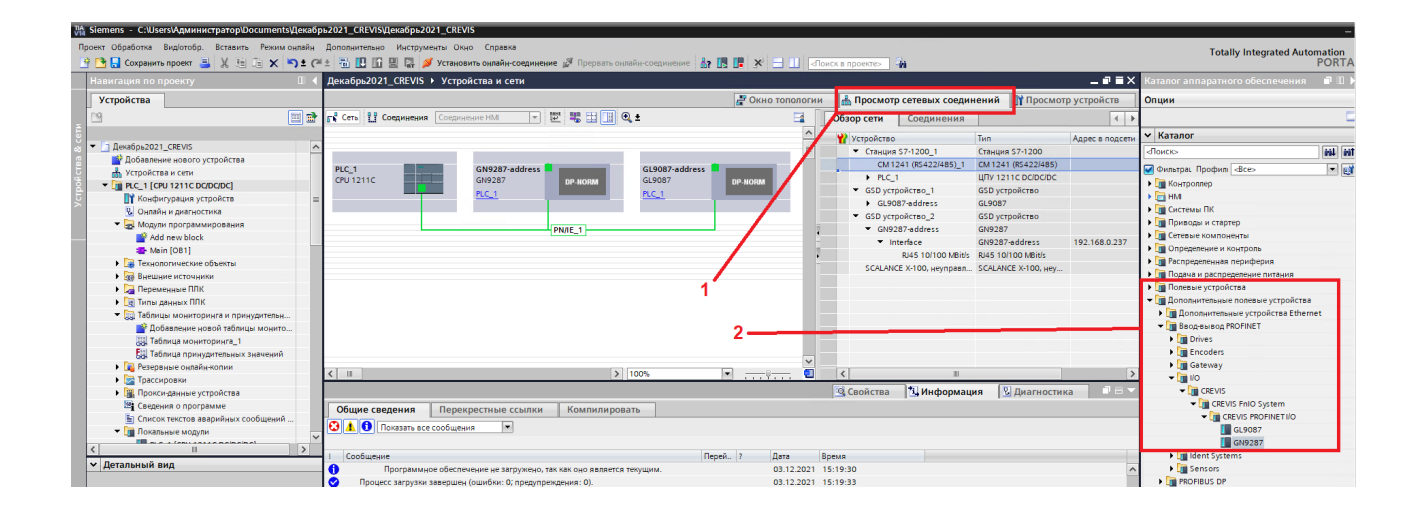

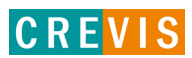

При выделении добавленного устройства во вкладке «Свойства» доступно отображение/настройка следующих параметров (показаны только основные):

1) Вкладка «Информация о системе»:

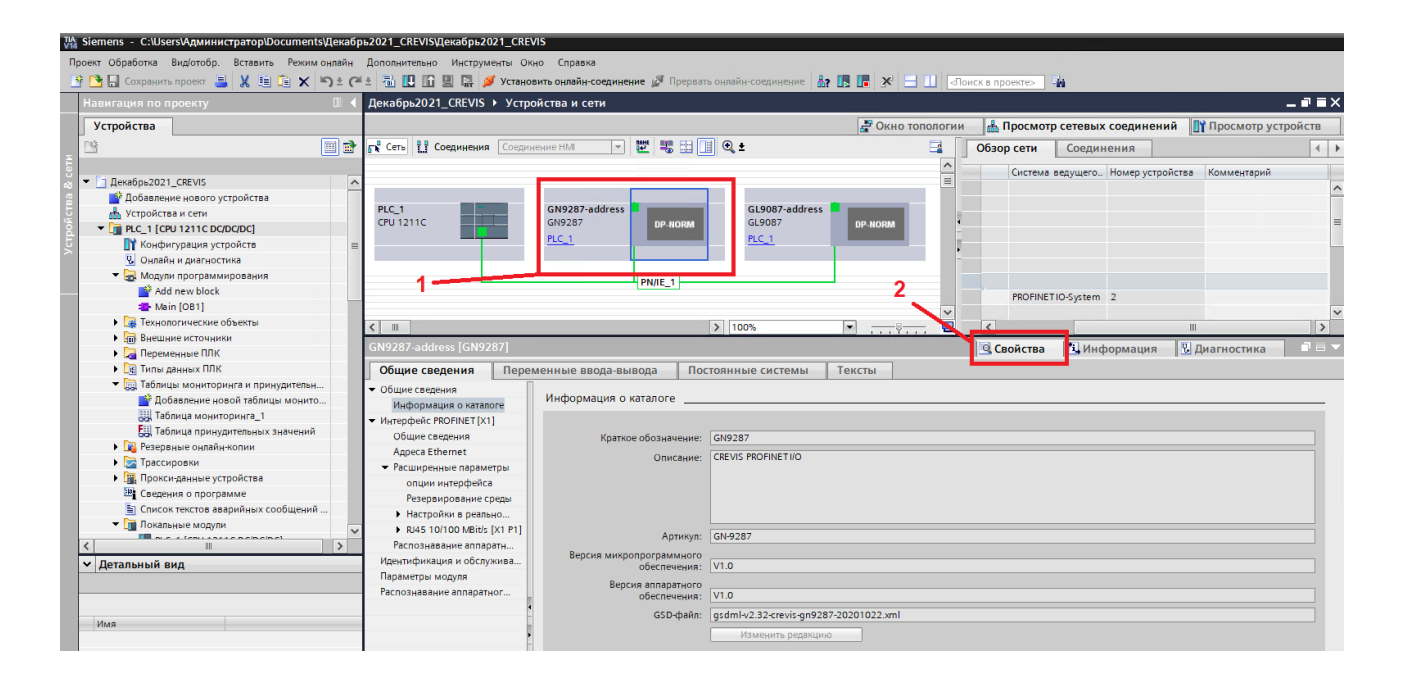

2) Вкладка «Интерфейс PROFINET» - «Адреса Ethernet»:

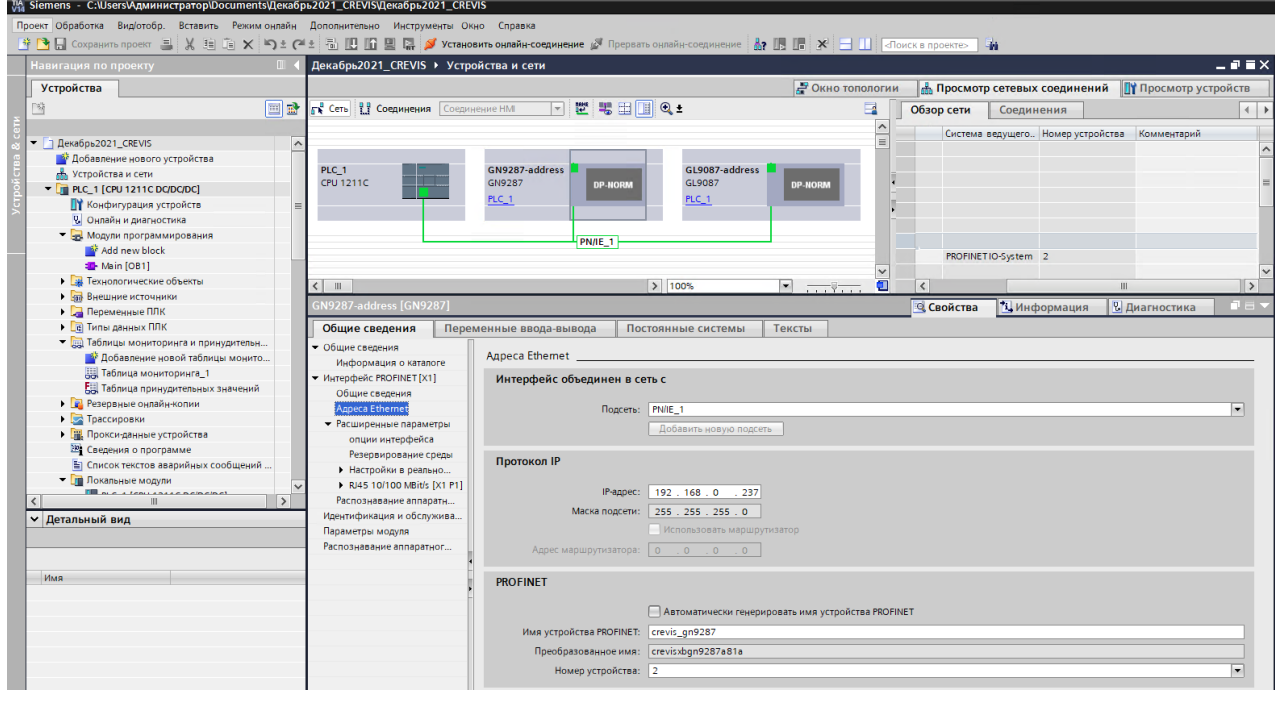

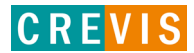

**CREVIS** 

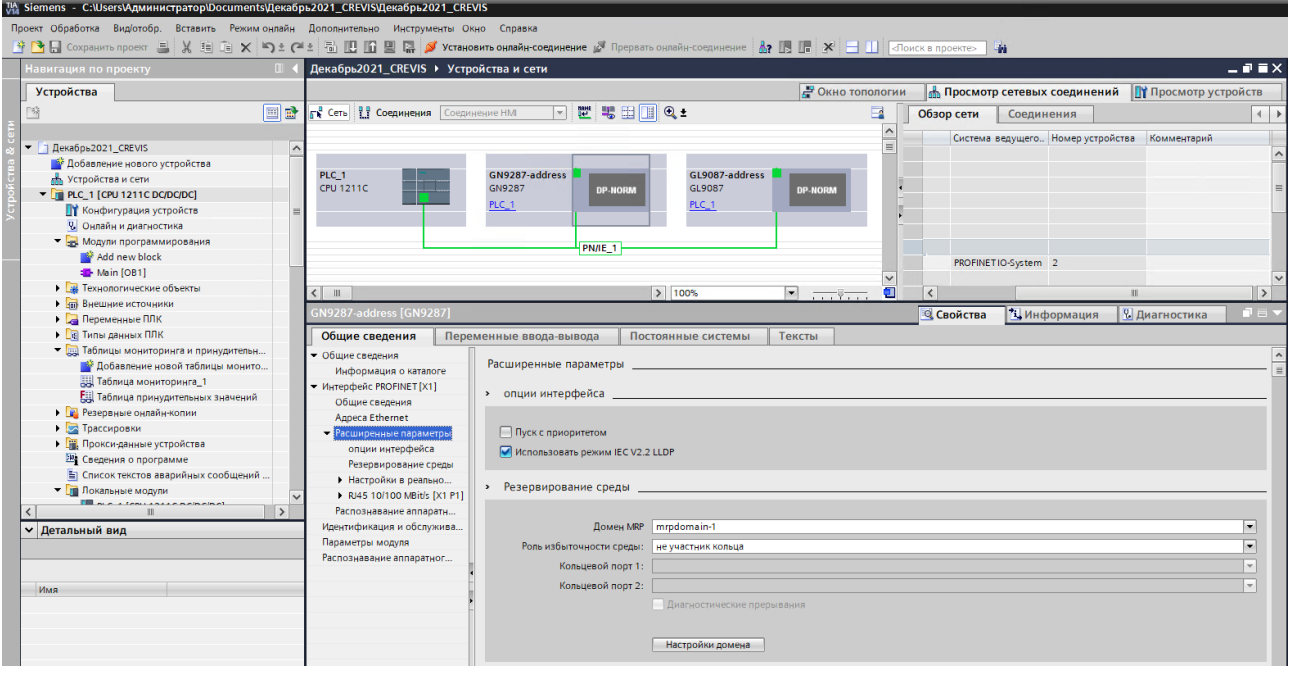

#### 3) Вкладка «Интерфейс PROFINET» - «Расширенные настройки»:

В данной вкладке предлагается настроить сетевые параметры адаптера и **выбрать опцию** «Использовать режимы IEC V2.2 LLDP».

Конфигурирование корзины адаптера выполняется в меню «Просмотр устройств» соответствующего адаптера. В данном меню предлагается составить корзину адаптера из модулей каталога - методом Drag-And-Drop перетащить модуль в основное окно. В окне «Обзор устройств» отображается текущий состав корзины с адресами (%IW, %QW).

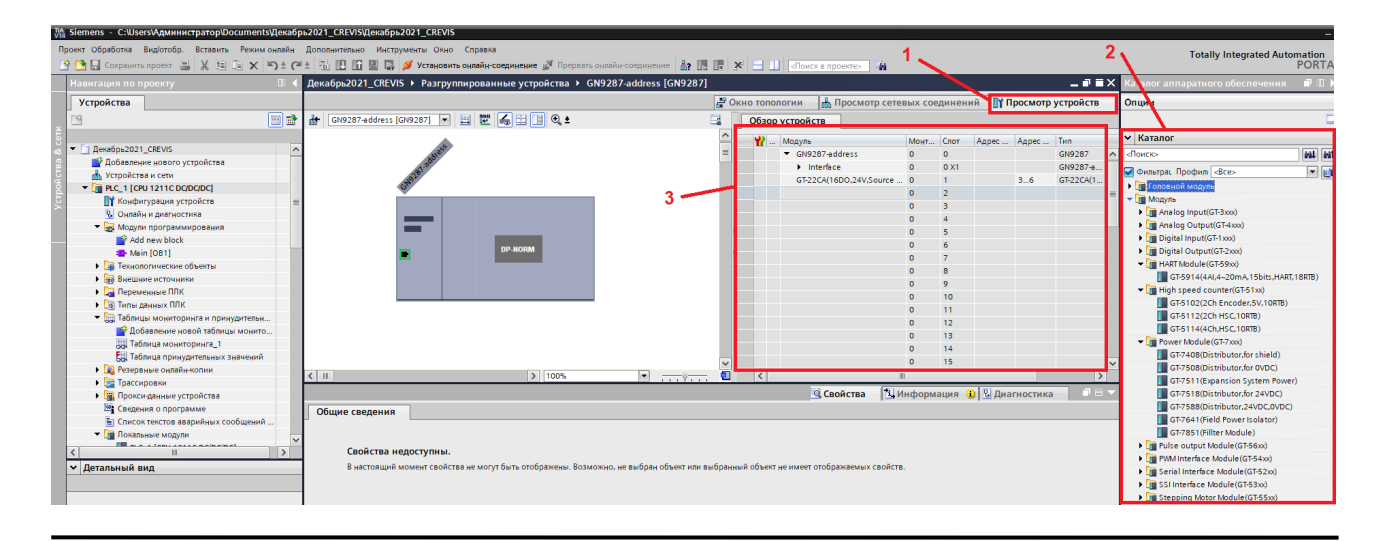

Назначить IP-адрес и PROFINET имя адаптеру CREVIS можно в меню «GN9287-address» (имя устройства в проекте) - «Онлайн и диагностика» в соответсвующей вкладке.

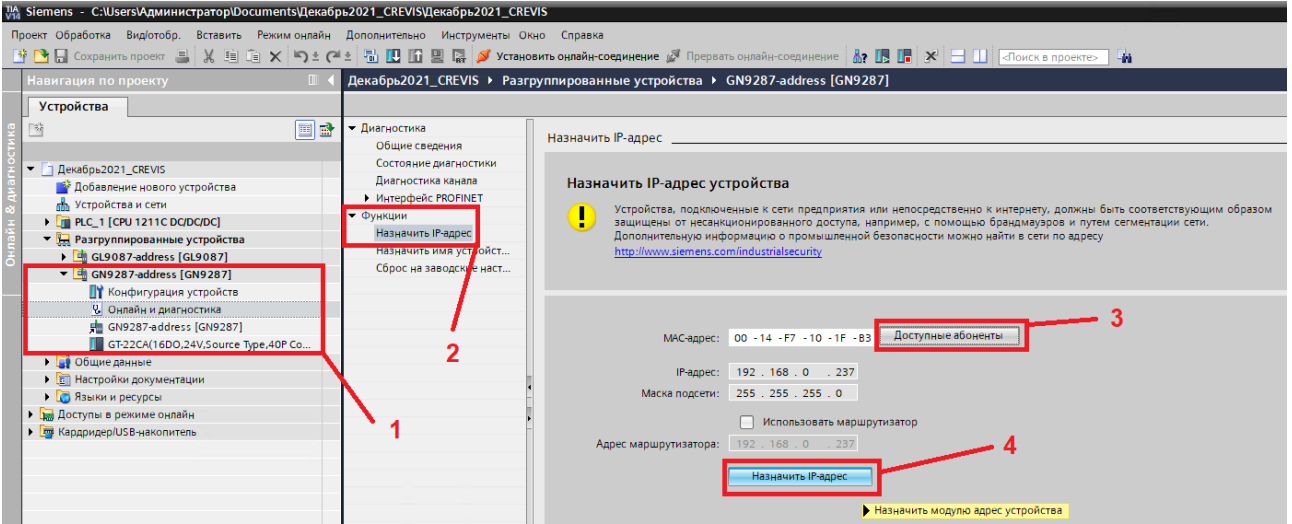

*Примечание*. Назначение PROFINET имени адаптеру CREVIS возможно только при положении **ON** соответствующего DIP-переключателя (DIP №10).

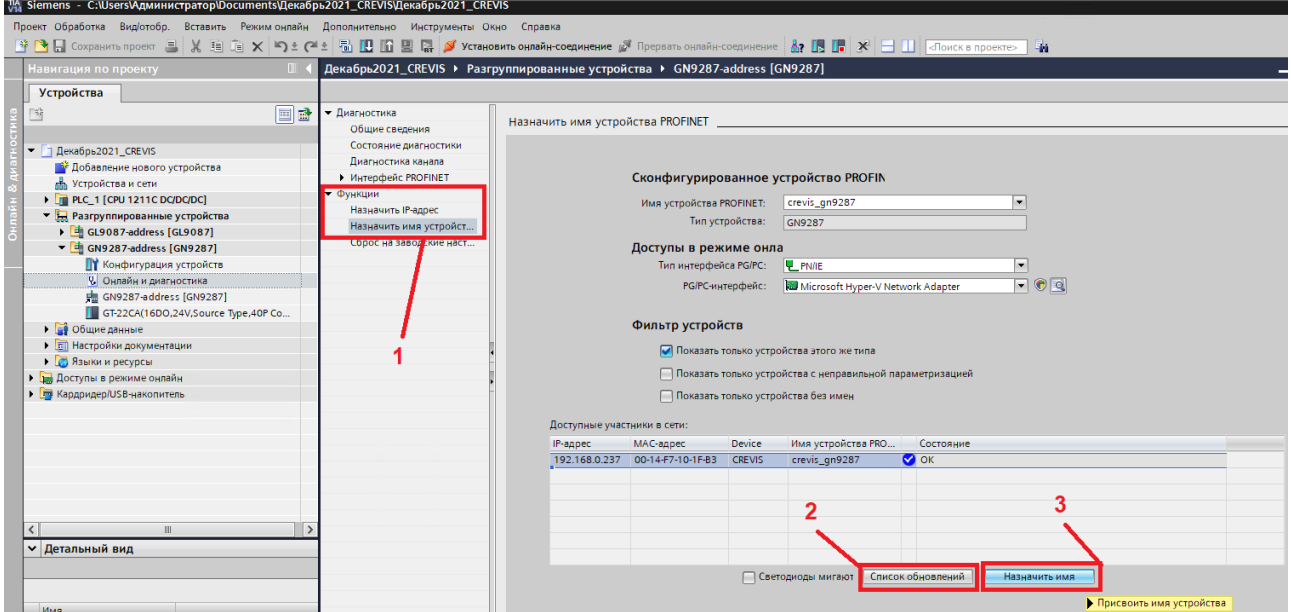

Далее проект с настроенными параметрами адаптера CREVIS предлагается загрузить в контроллер для проверки связи.

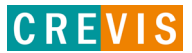

# <span id="page-23-0"></span>**4.3. Характеристики PROFINET IO M9287**

## **4.3.1. Идентификаторы устройства (Device Identity)**

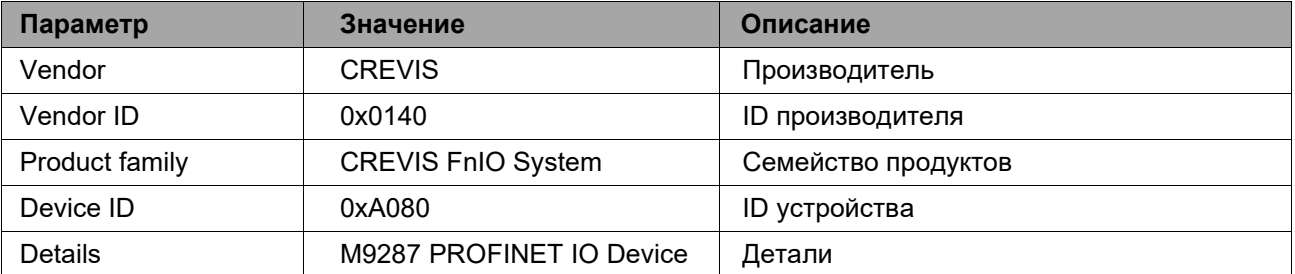

#### **4.3.2. Характеристики устройства (Device Access Point)**

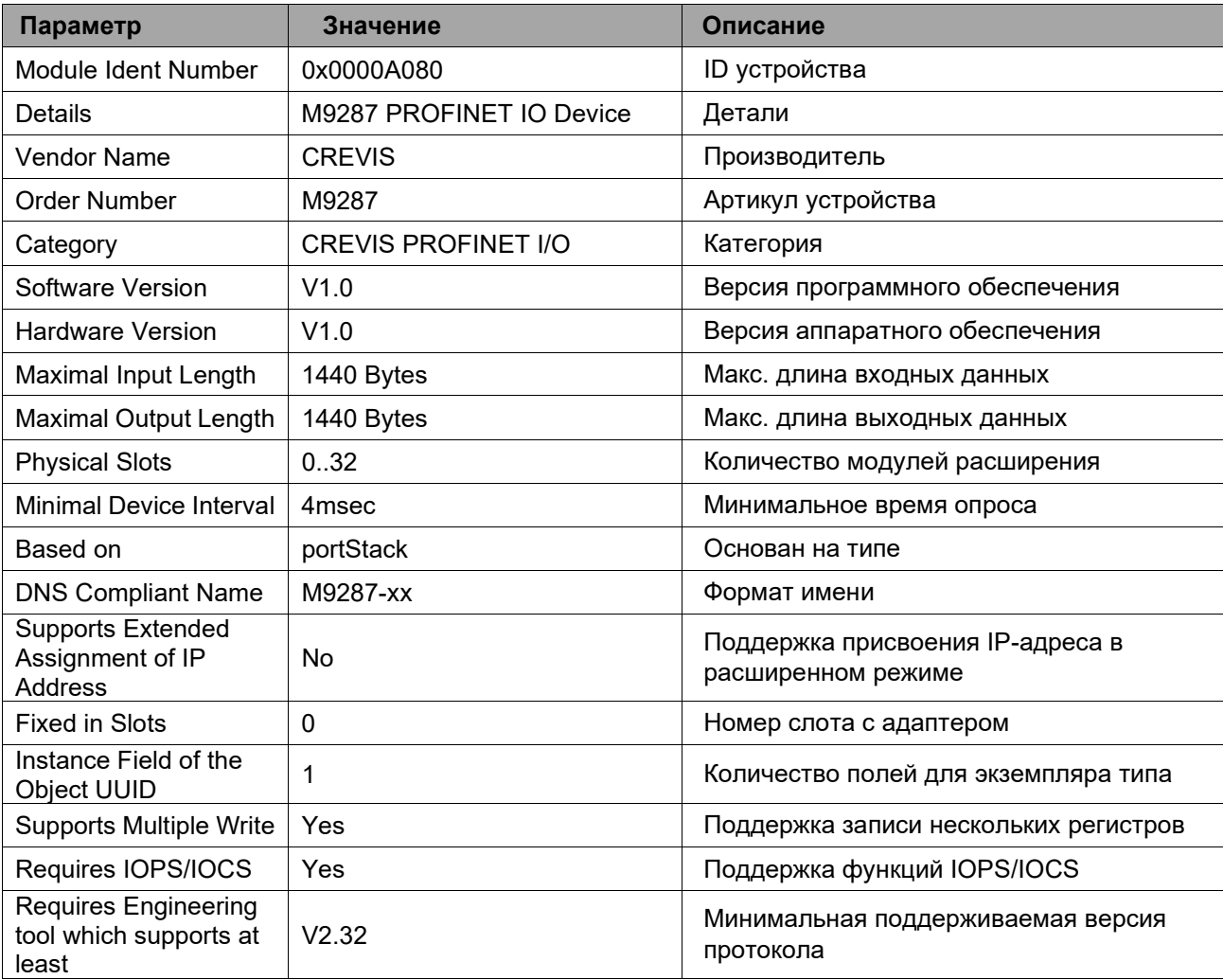

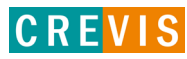

# <span id="page-24-0"></span>**4.3.3. Субслот M9287 (Системная информация PROFINET)**

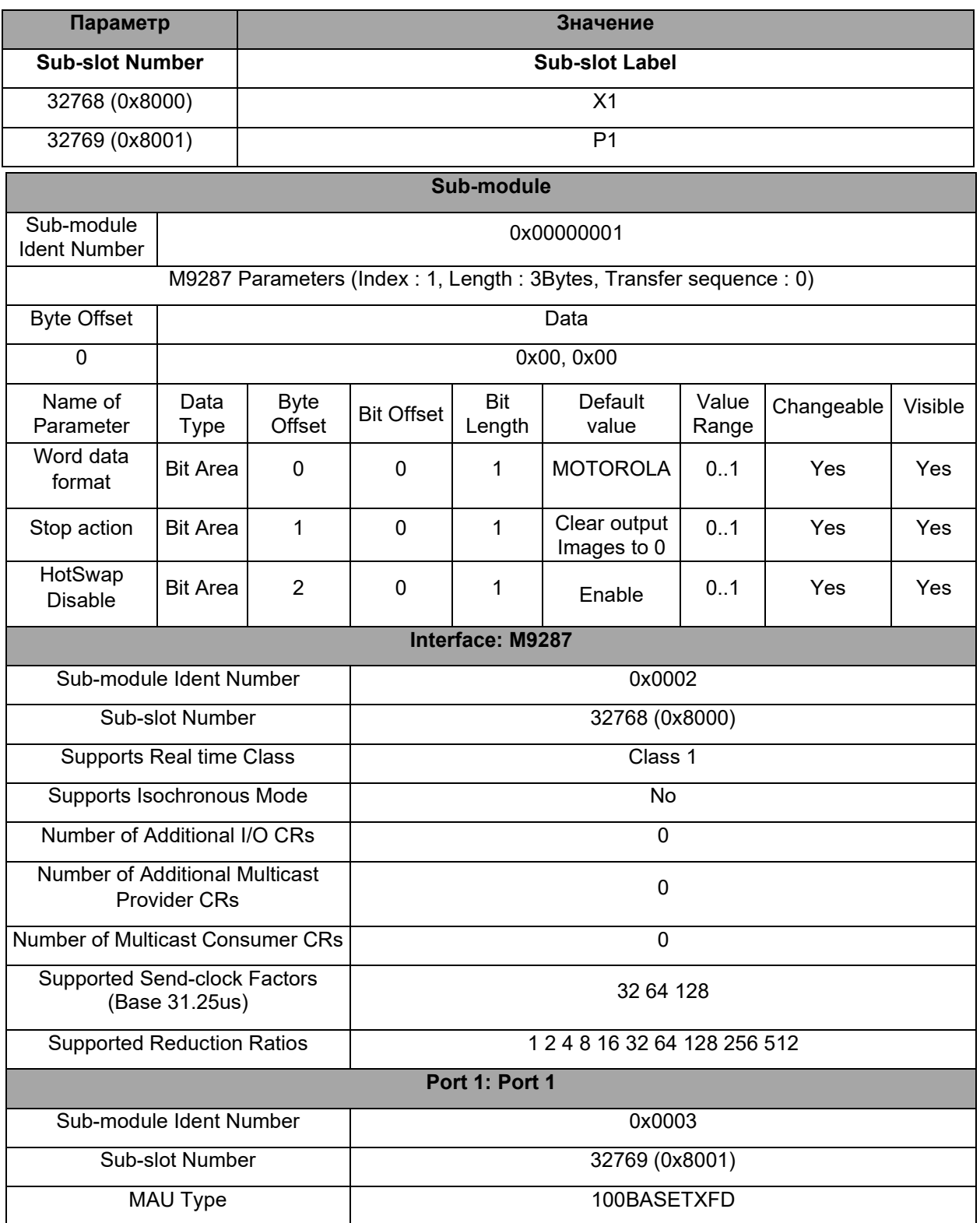

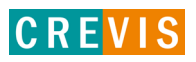

# <span id="page-25-0"></span>**5. Описание реализации протокола Modbus 5.1. Протокол Modbus**

Реализация протокола Modbus полностью соответствует официальной спецификации данного протокола. Дополнительные данные можно найти по следующим ссылкам:

[http://www.modbus.org](http://www.modbus.org/) – официальный сайт организации Modbus;

[http://www.modbustools.com](http://www.modbustools.com/) – официальный сайт вспомогательной утилиты Modbus Poll; [http://www.win-tech.com](http://www.win-tech.com/) - официальный сайт вспомогательной утилиты ModScan32/64.

#### **5.2. Поддерживаемые Modbus функции**

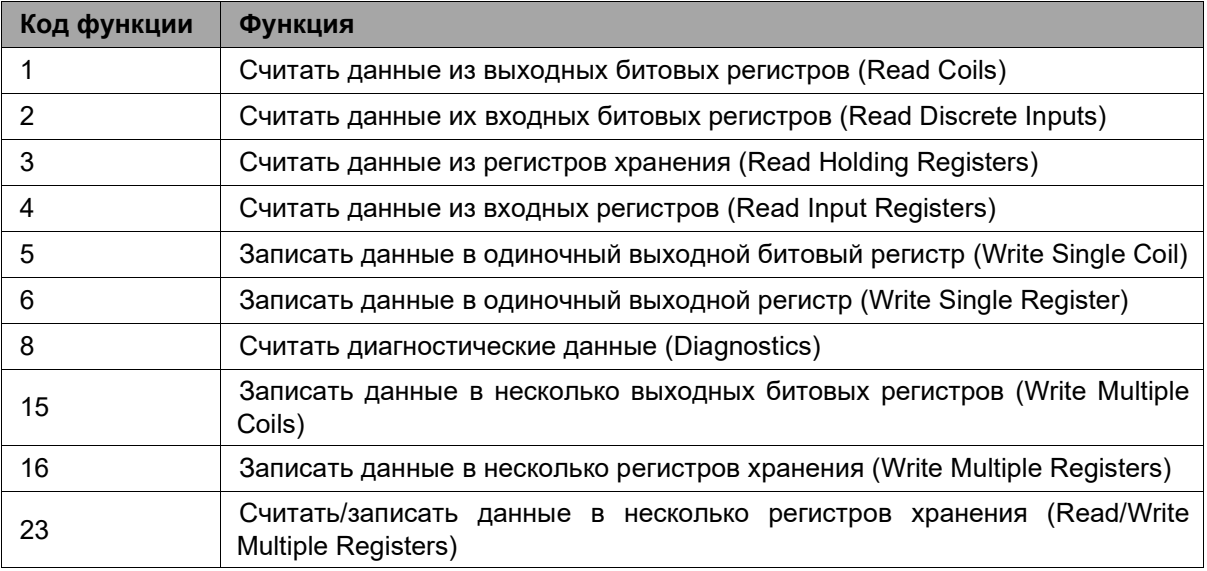

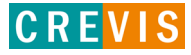

# <span id="page-26-0"></span>**5.3. Карта дополнительных Modbus регистров**

Дополнительные регистры доступны для чтения (записи) с помощью Modbus функций 3, 4, 6 и 16. Доступ к данным осуществляется по Modbus адресу, некоторые данные располагаются в Modbus регистрах **не** последовательно. Например, для чтения параметра «Дата релиза СПО» (см. таблицу ниже) необходимо считать 2 регистра, начиная с 0х1010 (4112). При этом в регистре 0х1011 (4113) располагается не 2й регистр этого параметра, а 1й регистр параметра «Дата проверки продукта на производстве».

| <b>Modbus адрес</b> | Доступ | Объём данных                                                                                           | Описание                                                                                                    |
|---------------------|--------|----------------------------------------------------------------------------------------------------|----------------------------------------------------------------------------------------------------|
| 0x1000 (4096)       | Чтение | 1 регистр                                                                                              | Идентификатор производителя = 0x0140 (320),<br>Crevis. Co., Ltd.                                                                                                    |
| 0x1001 (4097)       | Чтение | 1 регистр                                                                                              | Тип устройства = 0х000С (Сетевой адаптер)                                                                                                    |
| 0x1002 (4098)       | Чтение | 1 регистр                                                                                              | Код продукта = 0хА070                                                                                                    |
| 0x1003 (4099)       | Чтение | 1 регистр                                                                                              | Версия СПО, например, 0х0101 - это версия 1.01                                                                                                    |
| 0x1004 (4100)       | Чтение | 2 регистра                                                                                             | Уникальный серийный номер продукта                                                                                                    |
| 0x1005 (4101)       | Чтение | Строка, до 34<br>байт                                                                                  | Строковое описание продукта (ASCII код)<br>"M9287, PROFINET, MBUS"                                                                                                    |
| 0x1006 (4102)       | Чтение | 1 регистр                                                                                              | Контрольная сумма EEPROM                                                                                                    |
| 0x1010 (4112)       | Чтение | 2 регистра                                                                                             | Дата релиза СПО                                                                                                    |
| 0x1011 (4113)       | Чтение | 2 регистра                                                                                             | Дата проверки продукта на производстве                                                                                                    |
| 0x101E (4126)       | Чтение | 7 регистров<br>- 1 регистр<br>- 1 регистр<br>- 1 регистр<br>- 1 регистр<br>- 1 регистр<br>- 2 регистра | Составной идентификатор:<br>0x1100 (4176), Modbus адрес (1, фикс.)<br>0x1000 (4096), Идентификатор производителя<br>0x1001 (4097), Тип устройства<br>0х1002 (4098), Код продукта<br>0х1003 (4099), Версия СПО<br>0х1004 (4100), Серийный номер продукта |

**5.3.1. Идентификационные данные адаптера (0х1000, 4096)**

#### **5.3.2. Время обновления данных по M-Bus (0х1028, 4136)**

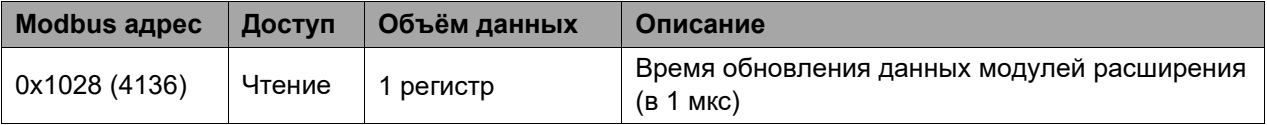

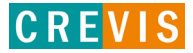

#### <span id="page-27-0"></span>**5.3.3. Настройки TCP/IP и статус сетевых соединений адаптера (0х1050, 4176)**

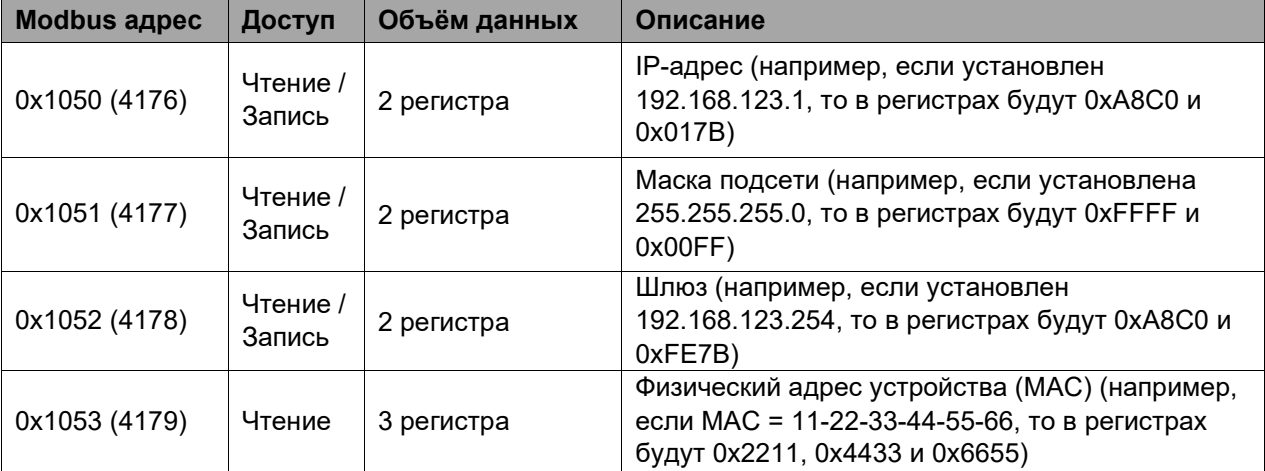

#### **5.3.4. Настройки «горячей» замены (0х1060, 4192)**

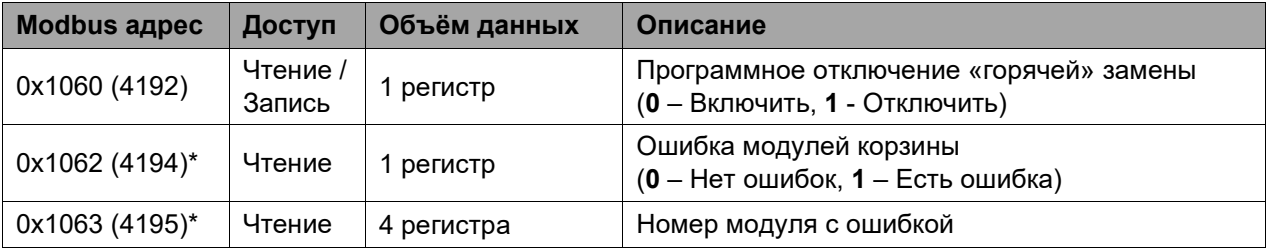

\* Регистры 0х1062 и 0х1063 формируют общую ошибку модулей корзины и номер модуля с ошибкой **только** если «горячая» замена (регистр 0х1060) **включена**.

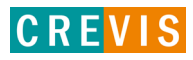

<span id="page-28-0"></span>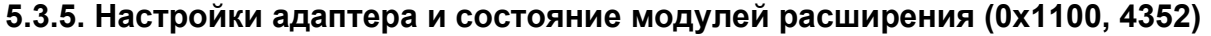

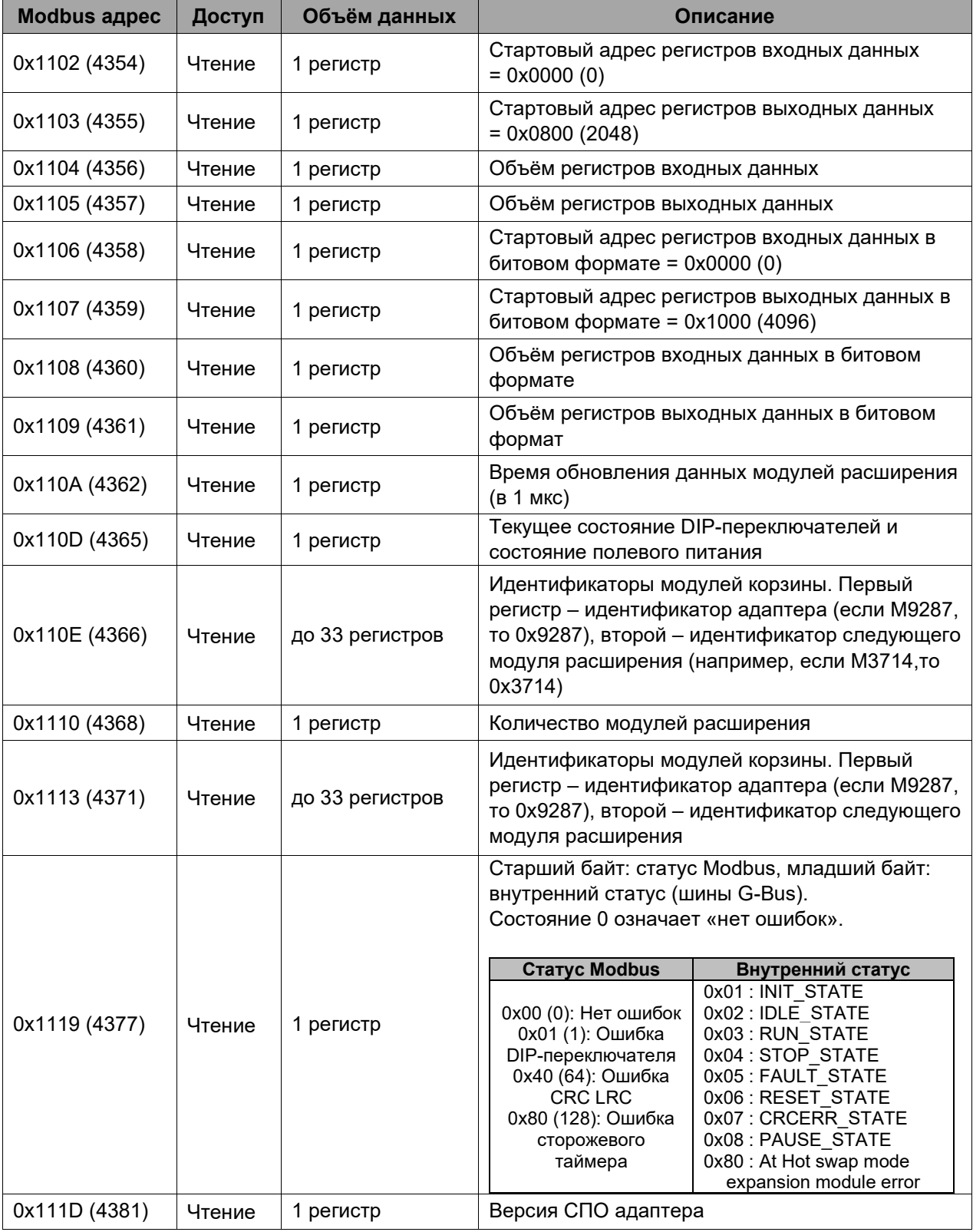

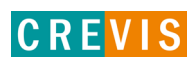

#### <span id="page-29-0"></span>**5.3.6. Информация и настройки модулей расширения (0х2000, 8192)**

Каждый модуль ввода вывода имеет одинаковую структуру регистров с информацией и настройками и смещение в 32 регистра относительно других модулей расширения. Для модуля 1 (первого после адаптера) данные регистры начинаются с адреса 0х2000 (8192), для модуля 2 – с 0х2020 (8224), для модуля 3 – с 0х2040 (8256) и т.д., для модуля 16 – с 0х21E0 (8672).

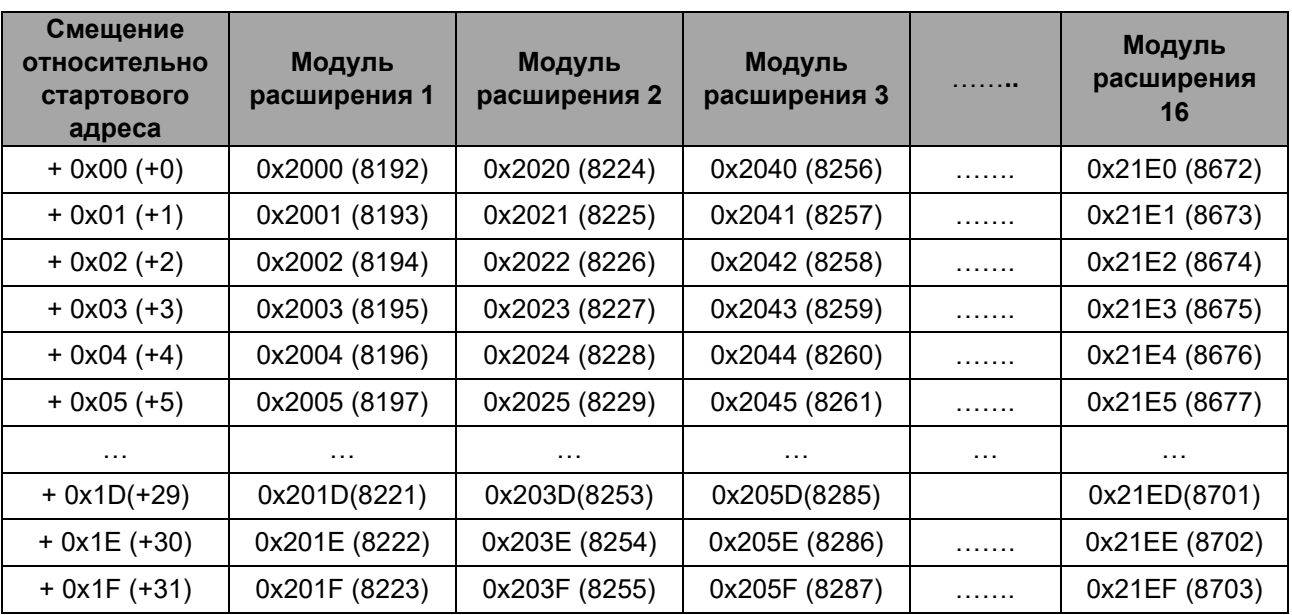

Данные регистры позволяют считывать / записывать следующие параметры:

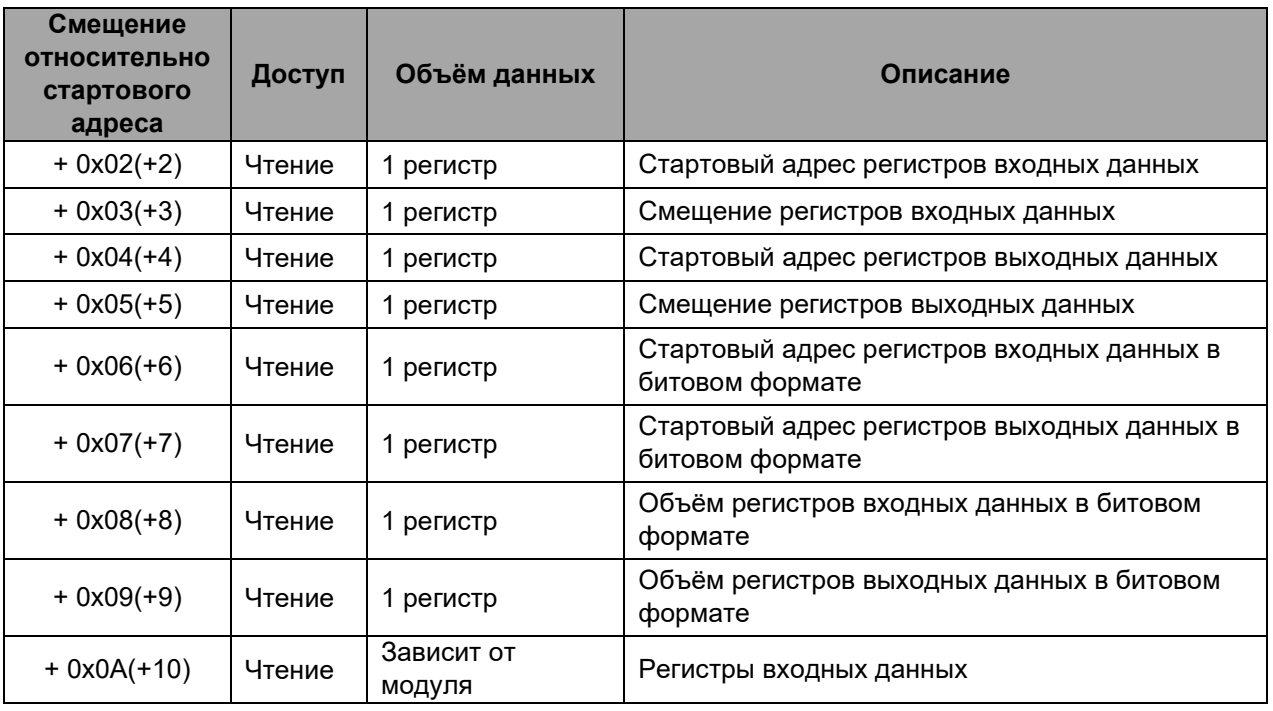

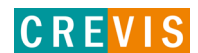

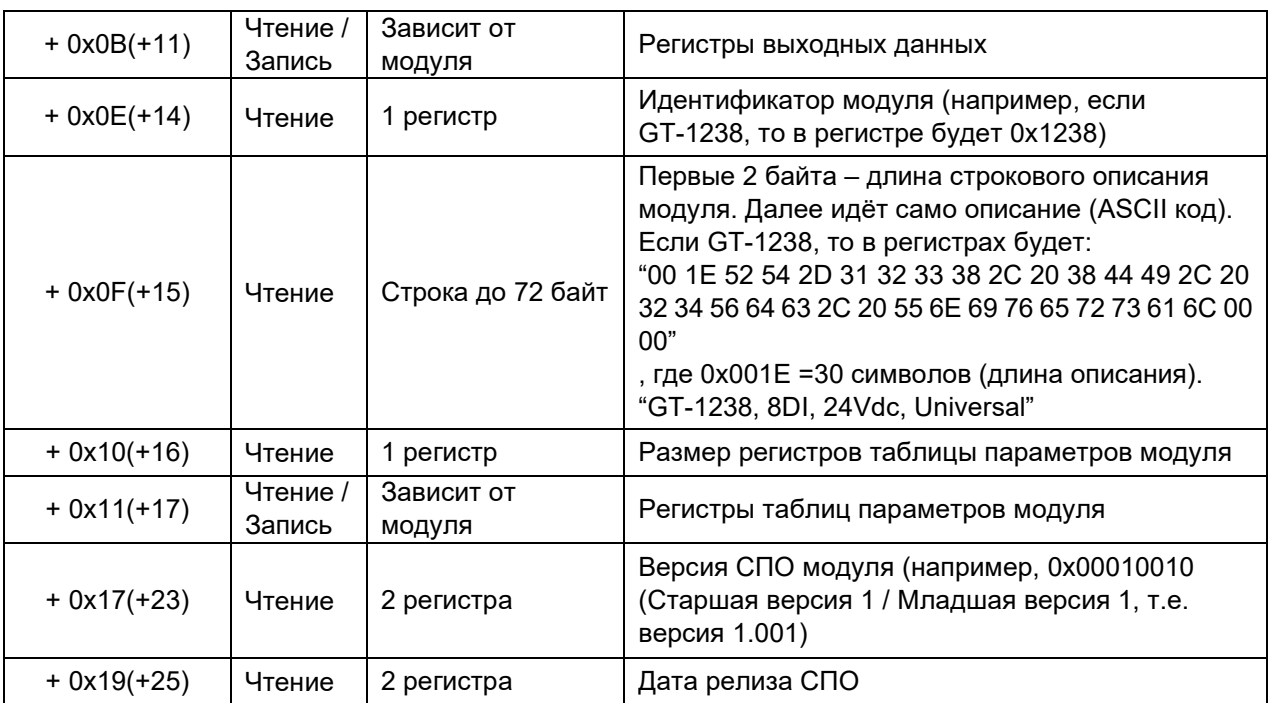

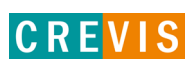